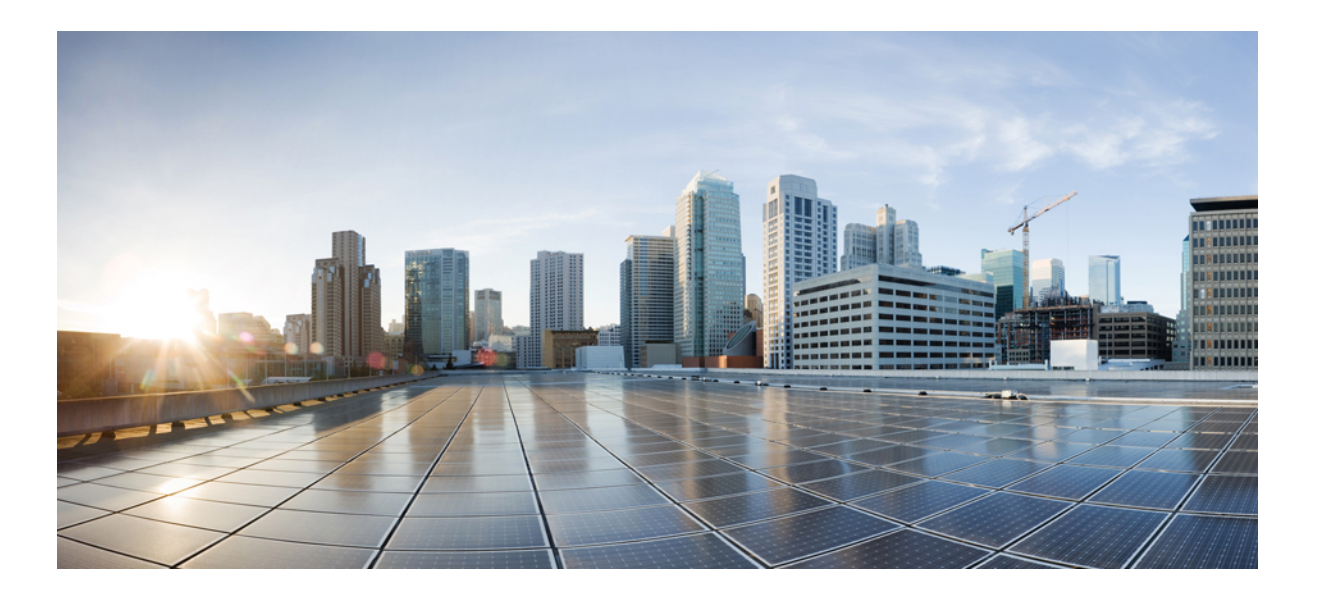

### **VMware Horizon View 6 VDI Scalability Testing on Cisco UCS B200 M4 with E5-2699 v3 processor**

**First Published:** May 06, 2015 **Last Modified:** May 12, 2015

### **Americas Headquarters**

Cisco Systems, Inc. 170 West Tasman Drive San Jose, CA 95134-1706 USA http://www.cisco.com Tel: 408 526-4000 800 553-NETS (6387) Fax: 408 527-0883

© 2015 Cisco Systems, Inc. All rights reserved.

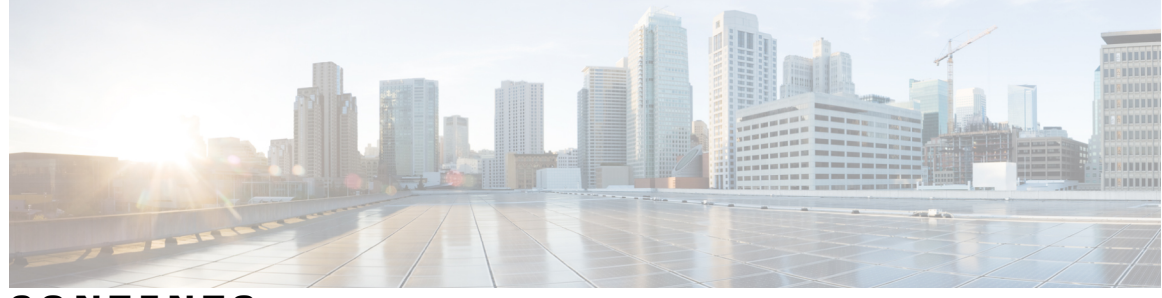

**CONTENTS**

 $\overline{\phantom{a}}$ 

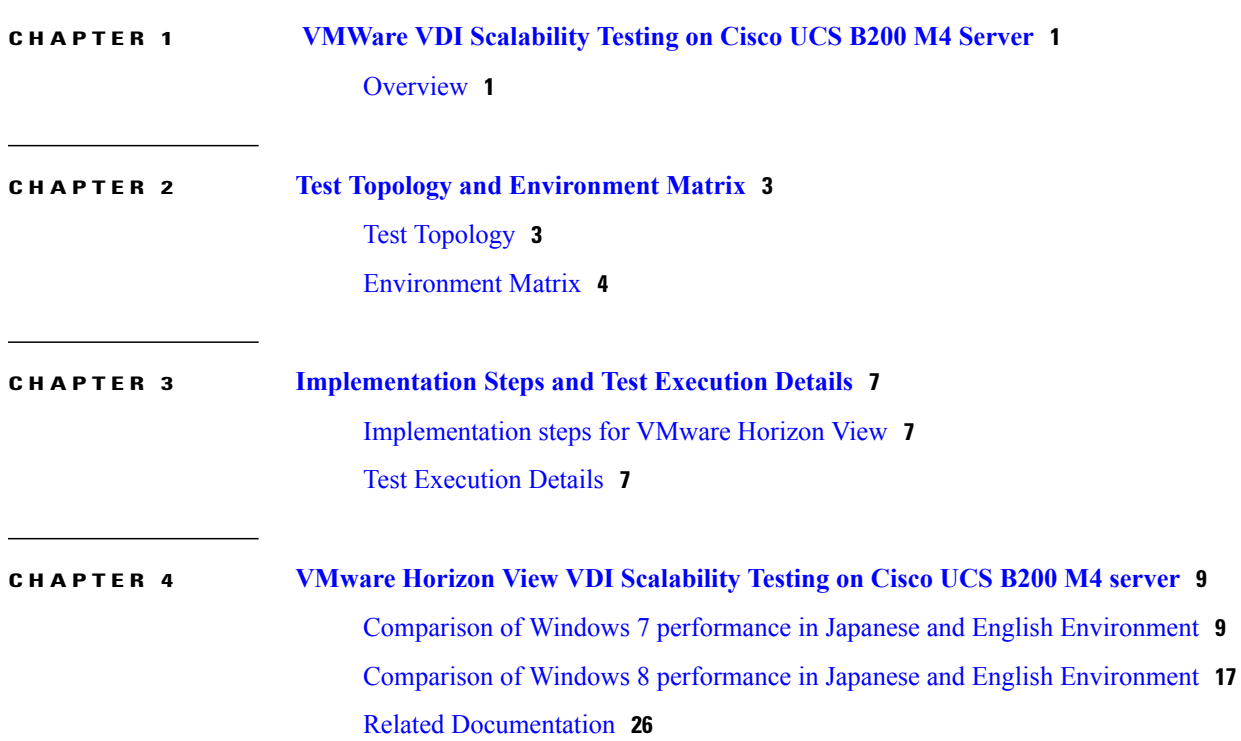

 $\overline{\phantom{a}}$ 

T

<span id="page-4-0"></span>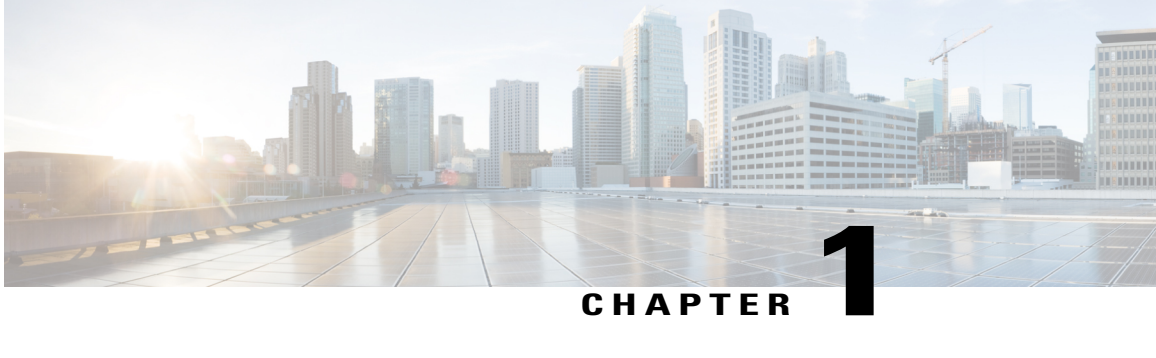

# **VMWare VDI Scalability Testing on Cisco UCS B200 M4 Server**

• [Overview,](#page-4-1) page 1

## <span id="page-4-1"></span>**Overview**

When deploying your virtual desktop solution, choosing server hardware that is powerful enough across the compute and memory dimensions to support a large number of virtual desktops is crucial. The more virtual desktops per server you can support, the fewer servers you need to buy to provide virtual desktops to support your desired number of users.

To find the virtual desktop capacity of a single Cisco UCS B200 M4 Server, we used the Login Consultants Virtual Session Indexer (Login VSI) 4.0.11 benchmark. The Login VSI workload we used performs a range of tasks to simulate a typical knowledge worker. The benchmark results show the maximum number of virtual desktops that a server can support by measuring response times throughout the test

We set out to examine such a virtual desktop solution that consisted of the following components:

- Cisco UCS B200 M4 Blade Server with Intel(R) Xeon(R) E5-2699 v3.
- VMware vSphere 5.5 U2.
- A VMware Horizon View 6.0.2 virtual desktop linked clone pool consisting of Microsoft Windows 7 and Windows 8 x64 VMs.
- All Virtual machines in the Desktop Pool are provisioned with 2 vCPU, 1.5 GB of reserved memory for Windows 7 and 2 vCPU, 2 GB of reserved memory for Windows 8.
- NetApp FAS 3240 storage array.

#### **Acronyms**

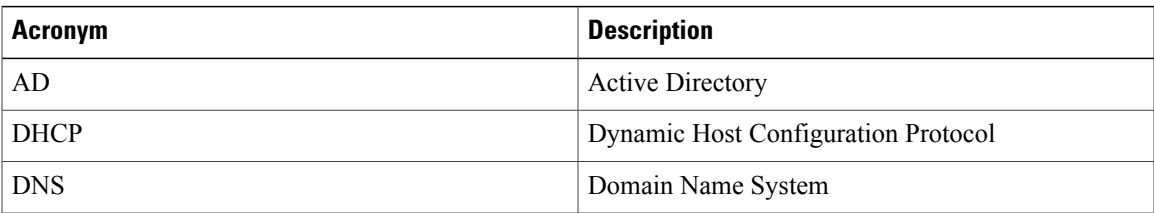

 $\mathbf l$ 

T

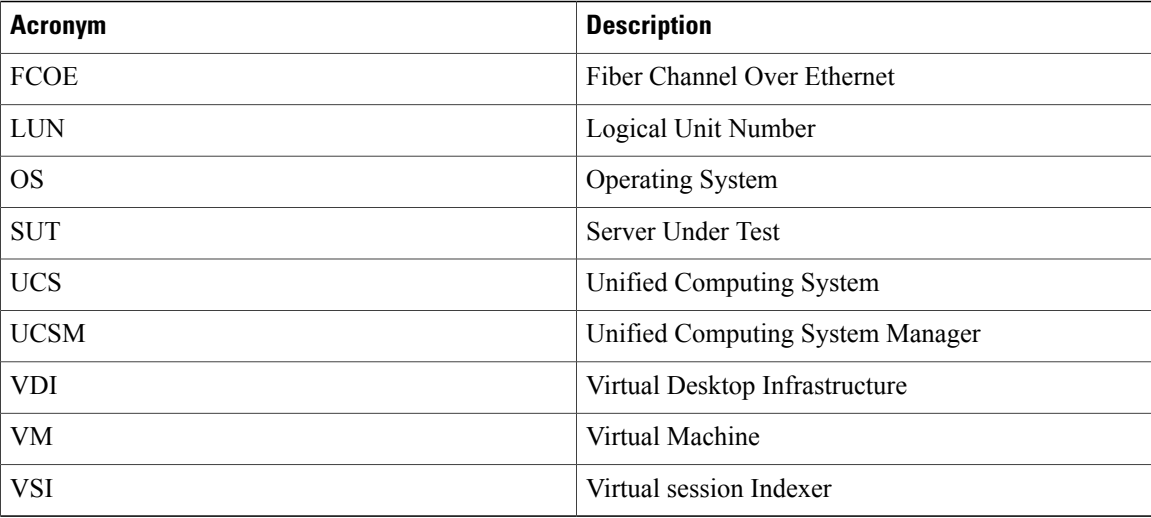

<span id="page-6-0"></span>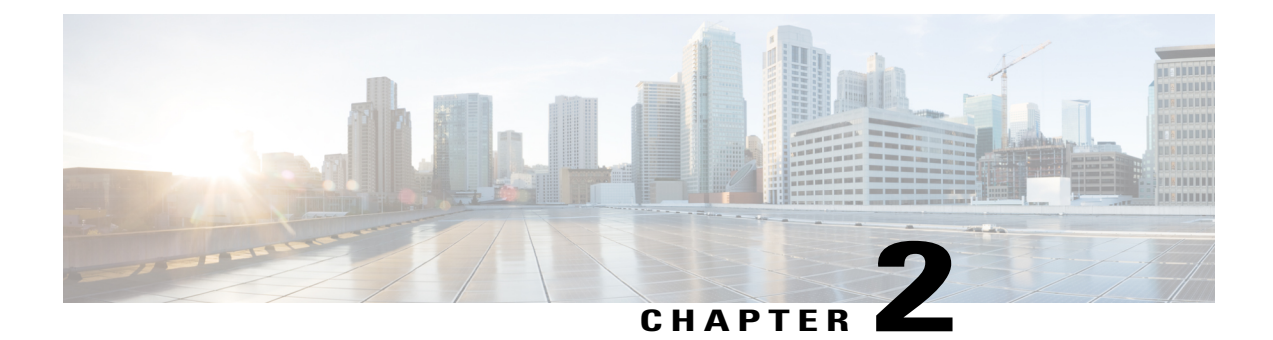

# **Test Topology and Environment Matrix**

- Test [Topology,](#page-6-1) page 3
- [Environment](#page-7-0) Matrix, page 4

## <span id="page-6-1"></span>**Test Topology**

Г

*Figure 1: Topology in Use*

T

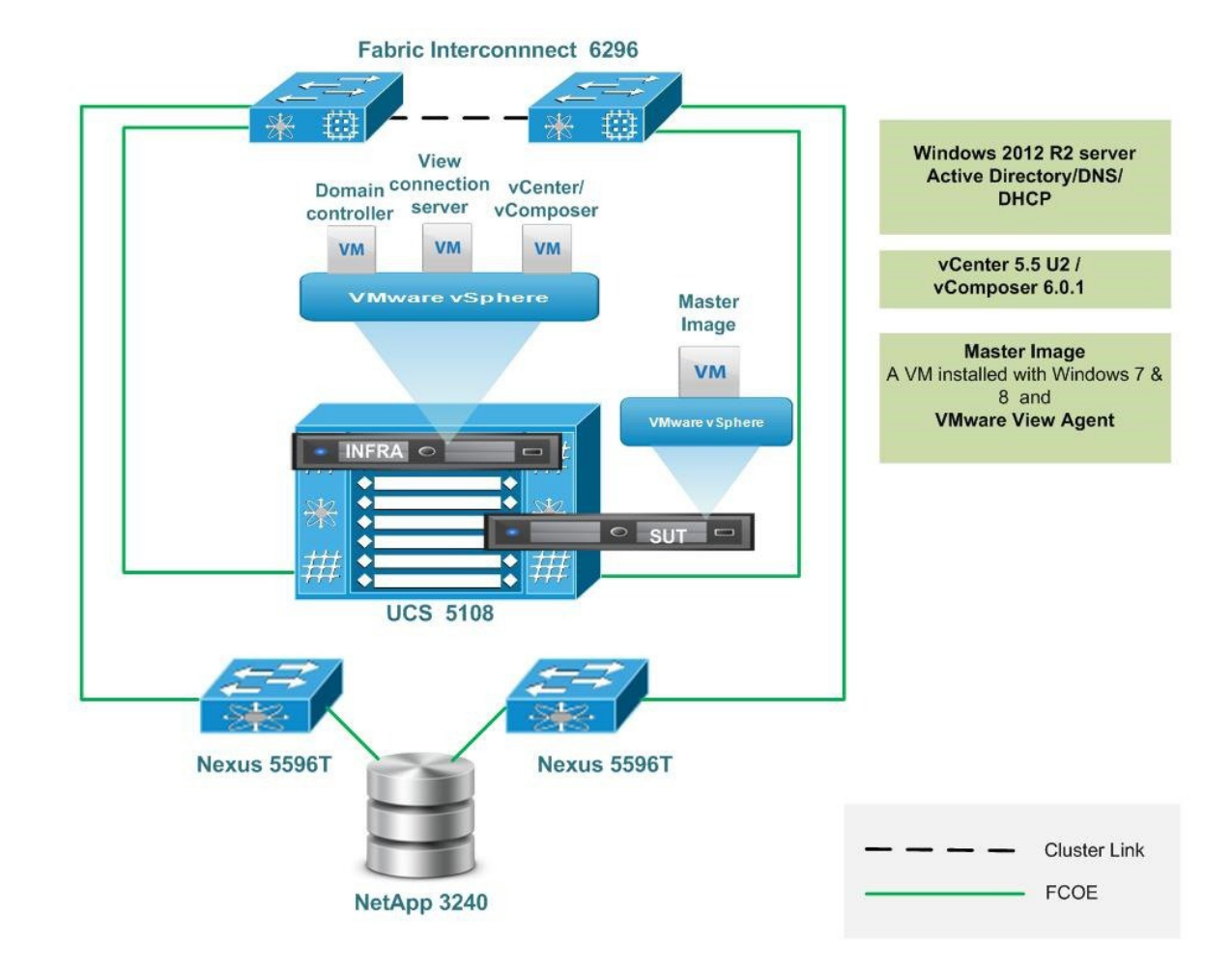

## <span id="page-7-0"></span>**Environment Matrix**

**Infra Components**

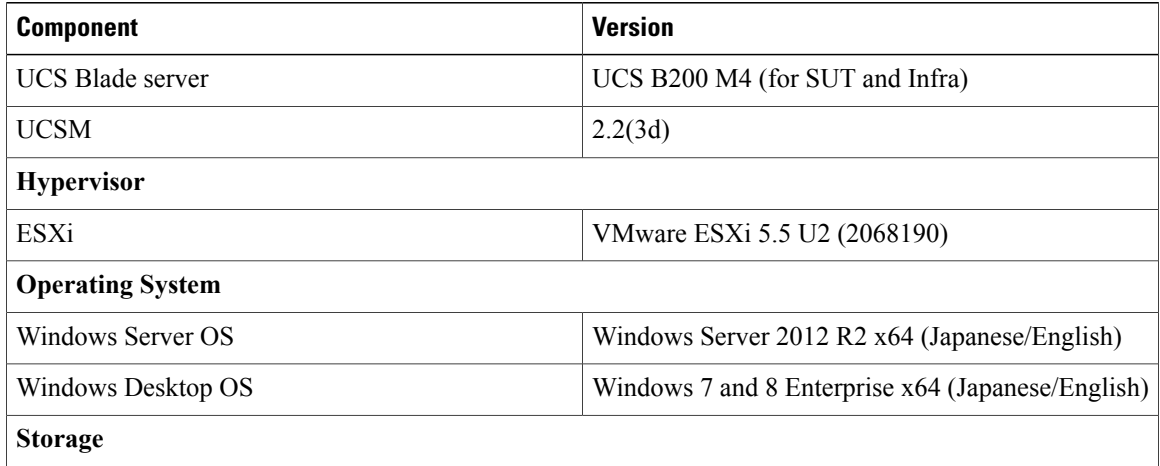

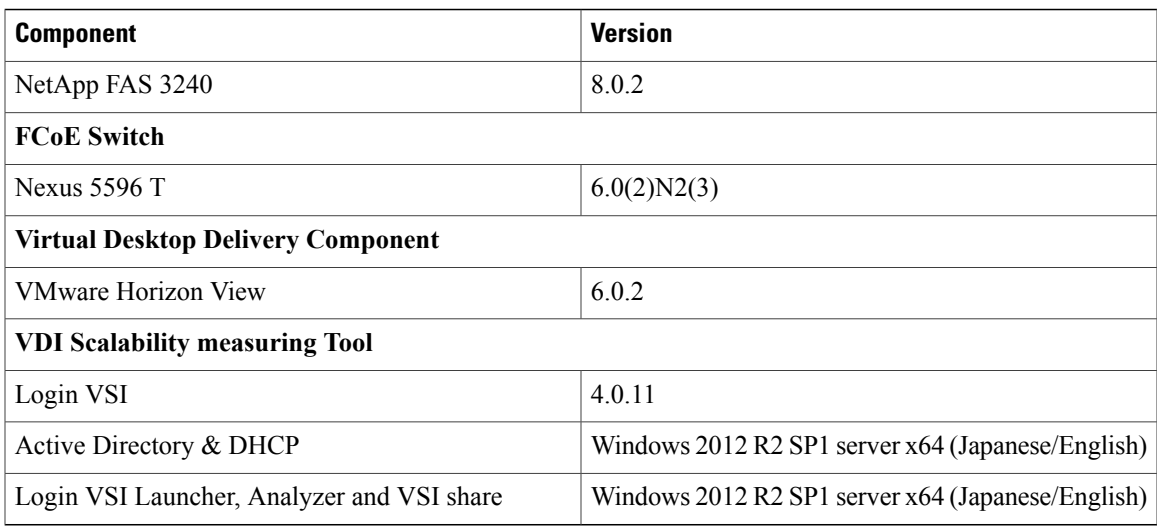

### **SUT Components**

 $\overline{\phantom{a}}$ 

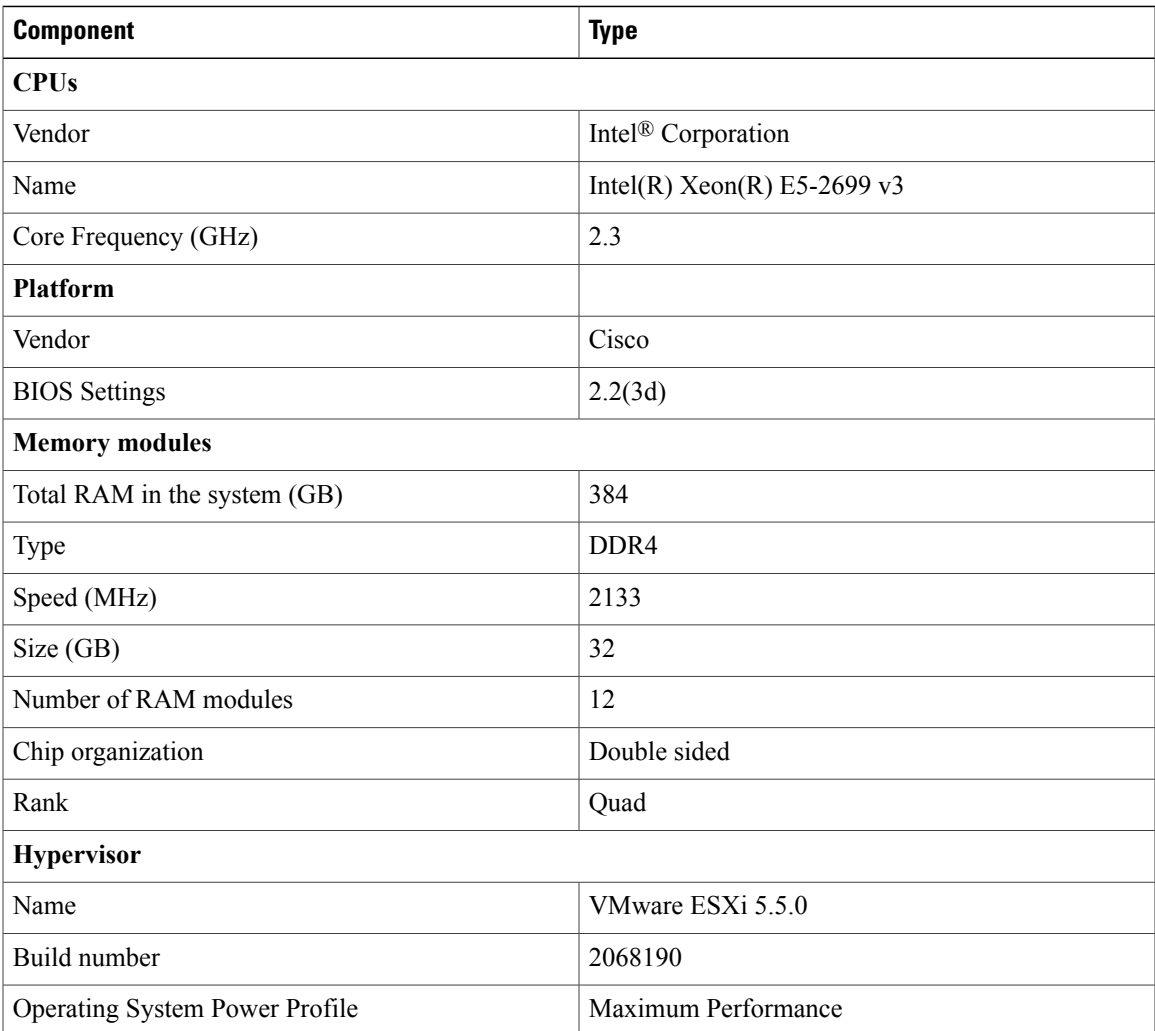

 $\mathbf I$ 

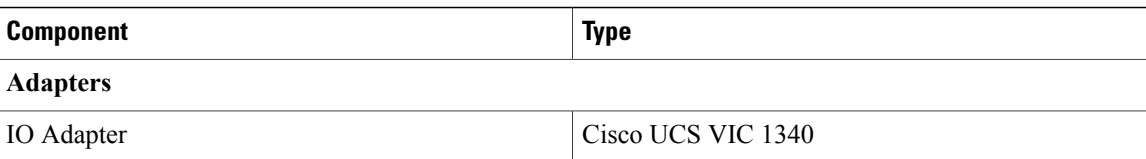

#### **Tested Windows 7 VM Configuration**

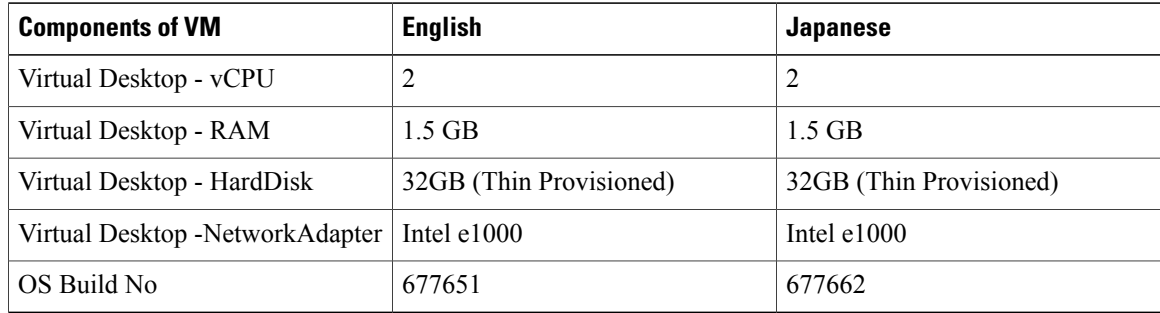

### **Tested Windows 8 VM Configuration**

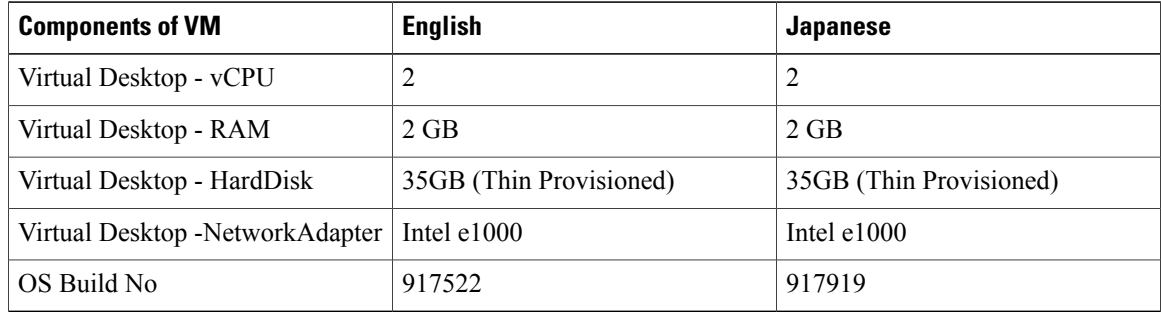

<span id="page-10-0"></span>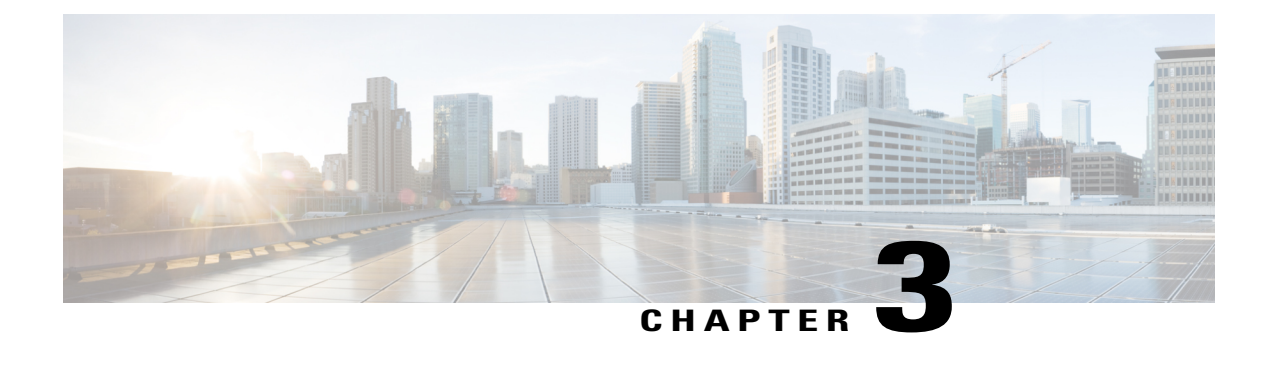

## **Implementation Steps and Test Execution Details**

- [Implementation](#page-10-1) steps for VMware Horizon View, page 7
- Test [Execution](#page-10-2) Details, page 7

## <span id="page-10-1"></span>**Implementation steps for VMware Horizon View**

- Infra components such as Active Directory/DNS and DHCP server, vCenter server, View composer and View connections server are deployed as Virtual machines on Cisco UCS B200 M3 server.
- Master image created on the Server Under Test (Cisco UCS B200 M4) and installed with Windows 7 and Windows 8 (English/Japanese) resides on 2.5 TB LUN provided from NetApp storage to the SUT server for VM provisioning.
- Login VSI Launcher is deployed as Virtual machine to incrementally login the users to the Virtual desktop sessions (created from master image) and begin the workload (Light, Medium, heavy) on each.

## <span id="page-10-2"></span>**Test Execution Details**

Login VSI helps to test and compare the performance of different software and hardware solutions in VDI environment. Login VSI used to measure the maximum capacity of current infrastructure in a quick and easy way. The simulated users work with the same applications as your average employee such as Word, Excel, Outlook and Internet Explorer and also can easily add our own custom applications to the tests

#### **Light Workload**

The light workload runs fewer applications and starts/stops them less frequently. This results in lower CPU, memory and IO usage.

#### **Medium Workload**

Medium workload is the default workload in Login VSI. The standard Login VSI medium workload designed to run on 2vCPU's per desktop VM. This workload emulates a medium knowledge worker using Office, IE, PDF and Java/ FreeMind.

• Once a session has been started the workload will repeat (loop) every 48 minutes. The loop is divided in 4 segments, each consecutive Login VSI user logon will start a different segments. This ensures that all elements in the workload are equally used throughout the test.

• During each loop the response time is measured every 3-4 minutes. The medium workload opens up to 5 applications simultaneously. The keyboard type rate is 160 ms for each character. Approximately 2 minutes of idle time is included to simulate real- ‐ world users.

Each loop will open and use:

- Outlook, browse messages.
- Internet Explorer, browsing different webpages and a YouTube style video (480p movie trailer) is opened three times in every loop.
- Word, one instance to measure response time, one instance to review and edit a document.
- Doro PDF Printer & Acrobat Reader, the word document is printed and reviewed to PDF.
- Excel, a very large randomized sheet is opened. Documentation

#### **Heavy Workload**

The heavy workload is based on the medium workload except that the heavy workload:

- Begins by opening 4 instances of Internet Explorer. These instances stay open throughout the workload loop.
- Begins by opening 2 instances of Adobe Reader. These instances stay open throughout the workload loop
- There are more PDF printer actions in the workload.
- Instead of 480p videos a 720p and a 1080p video are watched.
- Increased the time the workload plays a flash game.
- The idle time is reduced to 2 minutes.

<span id="page-12-0"></span>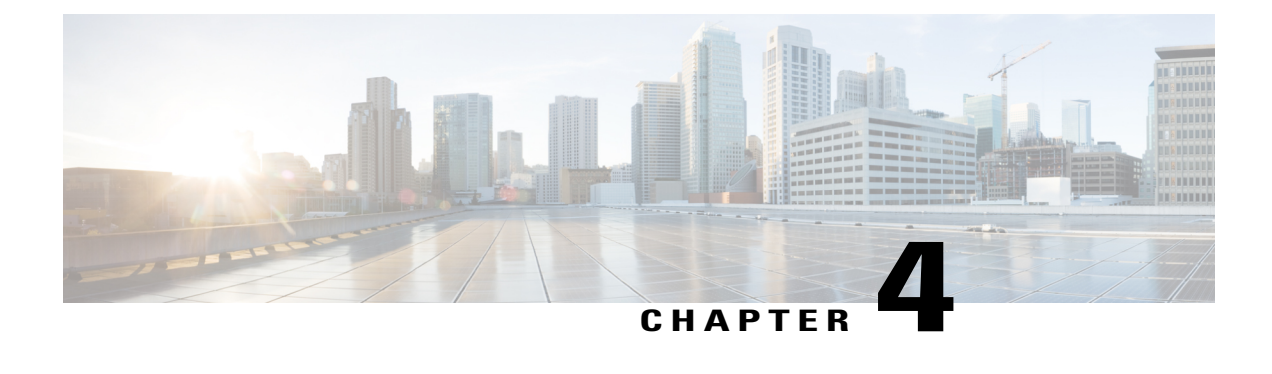

# **VMware Horizon View VDI Scalability Testing on Cisco UCS B200 M4 server**

- Comparison of Windows 7 performance in Japanese and English [Environment,](#page-12-1) page 9
- Comparison of Windows 8 performance in Japanese and English [Environment,](#page-20-0) page 17
- Related [Documentation,](#page-29-0) page 26

## <span id="page-12-1"></span>**Comparison of Windows 7 performance in Japanese and English Environment**

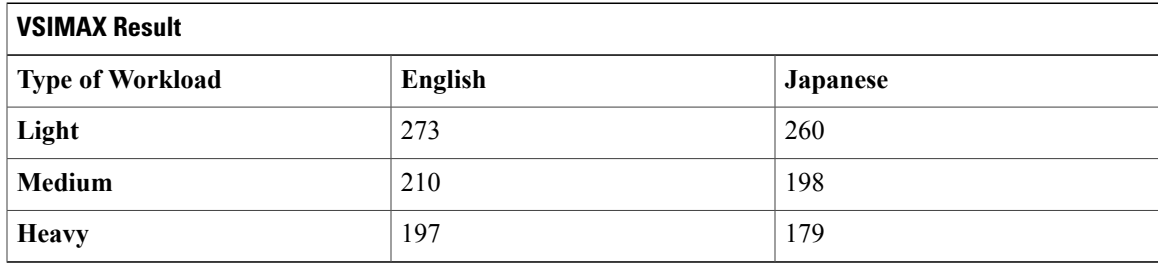

#### **Light Workload Result**

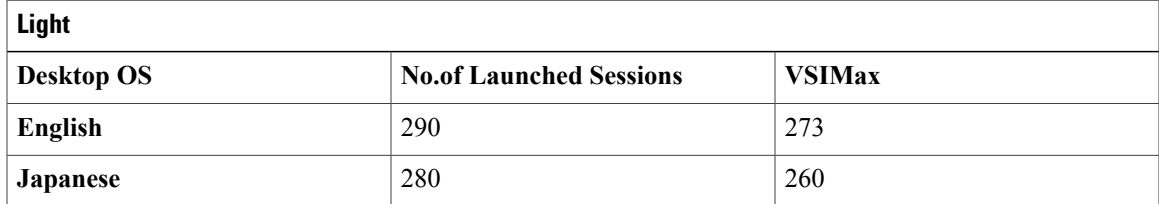

**Login VSIMax**

#### **Figure 2: English**

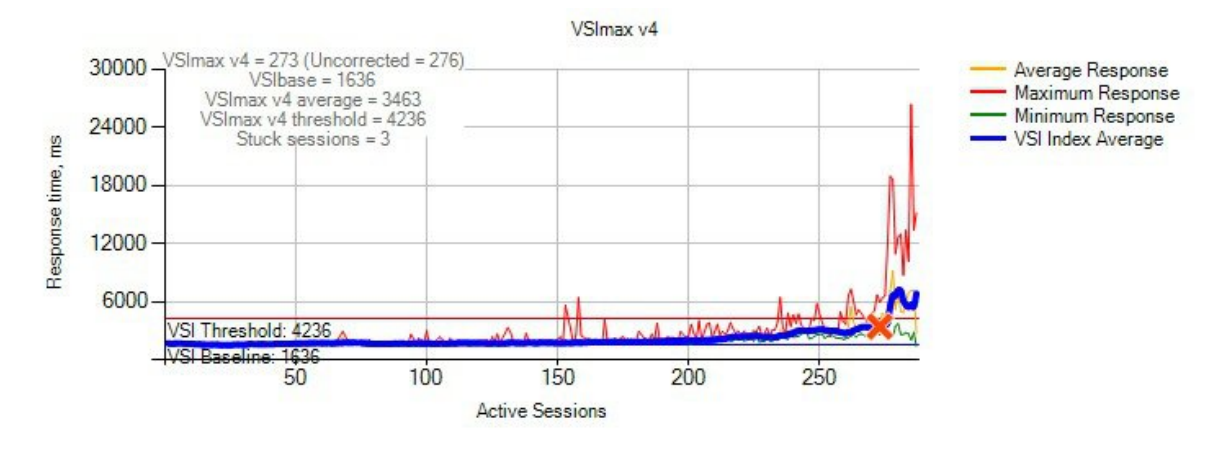

#### **Figure 3: Japanese**

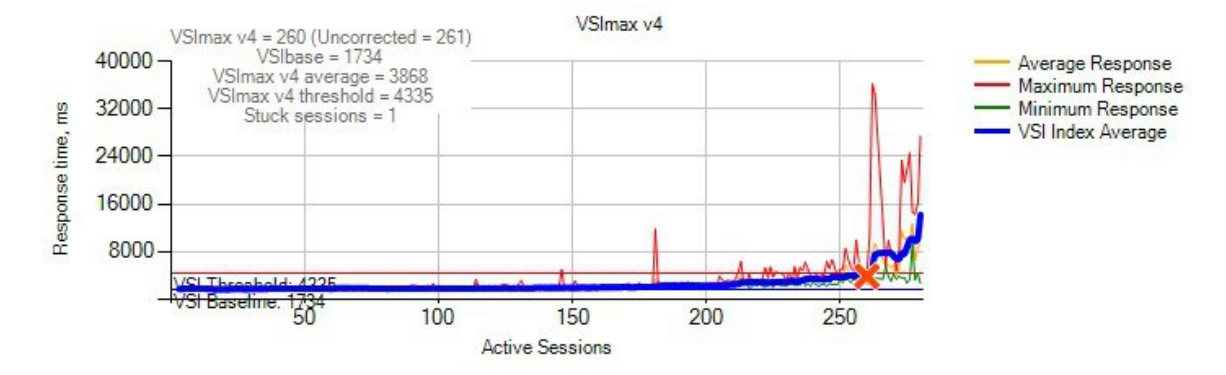

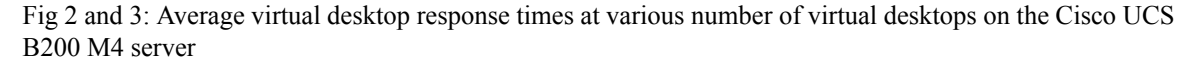

#### **Processor And Memory Utilization throughout the test**

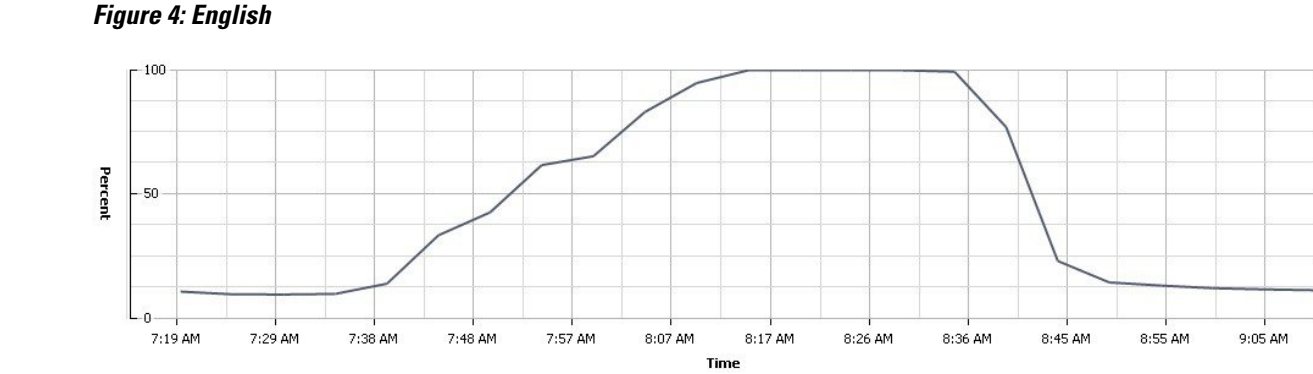

#### **Figure 5: Japanese**

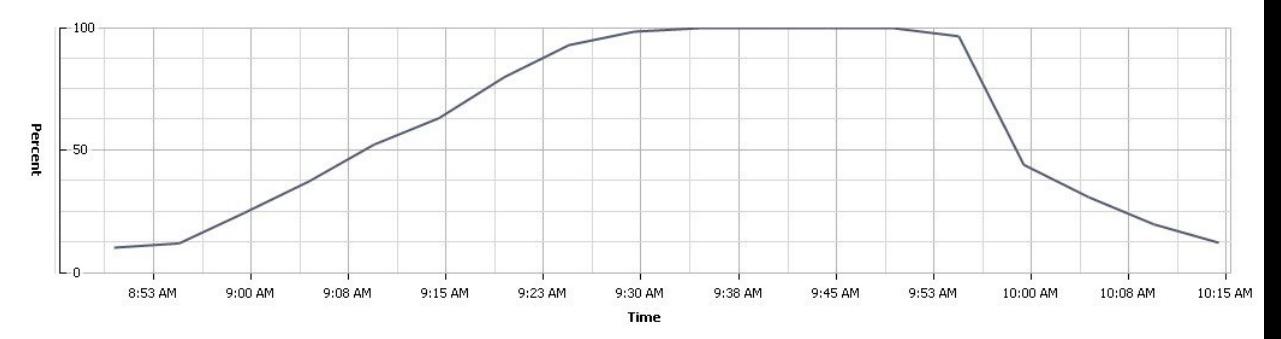

Figure 4 and 5 : CPU utilization throughout the test

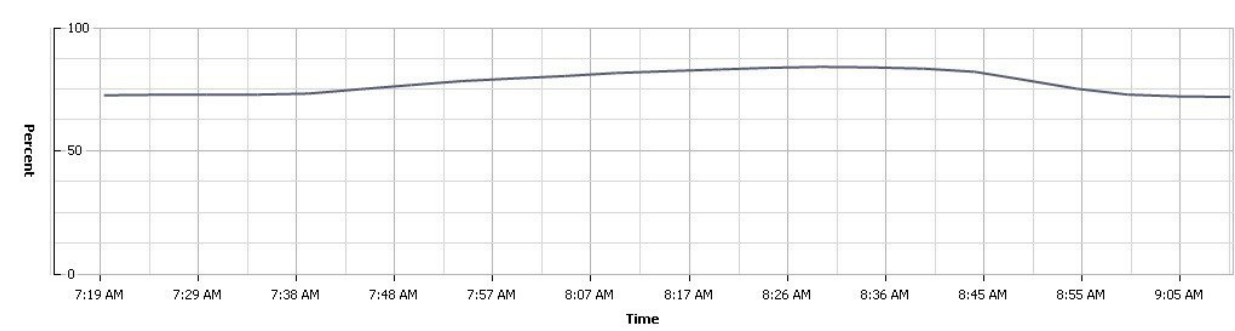

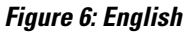

#### **Figure 7: Japanese**

 $\mathsf I$ 

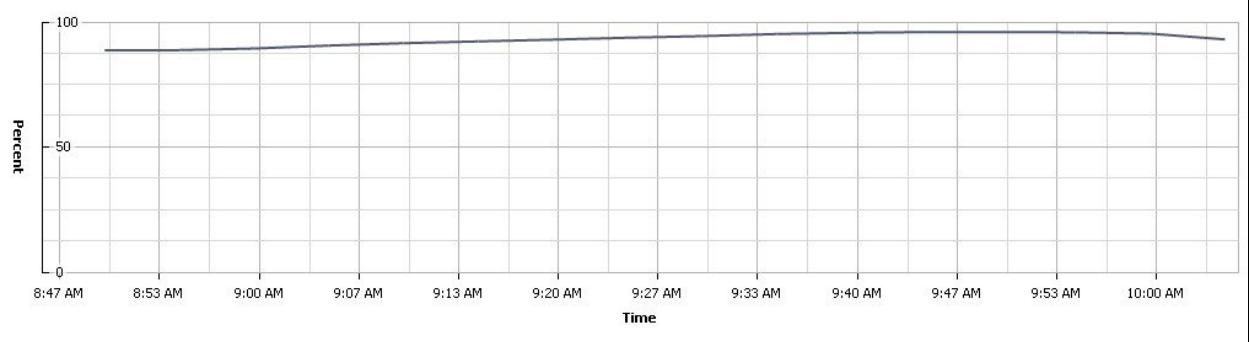

Figure 6 and 7 : Memory usage throughout the test

**Network and Storage Utilization throughout the Test**

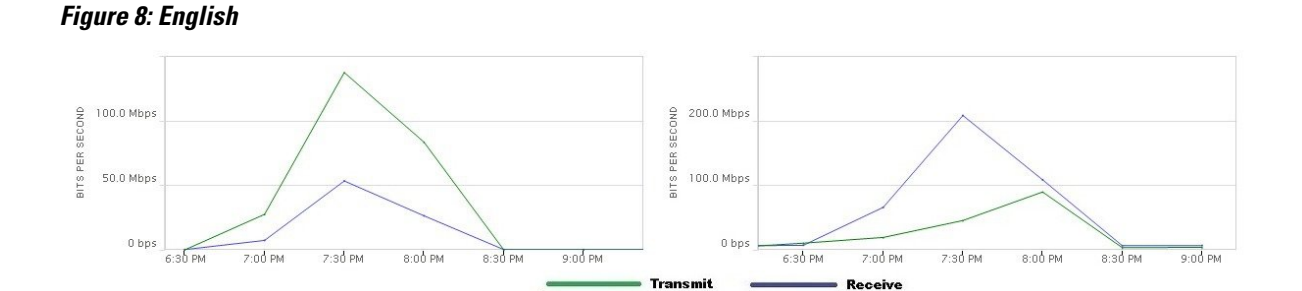

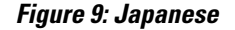

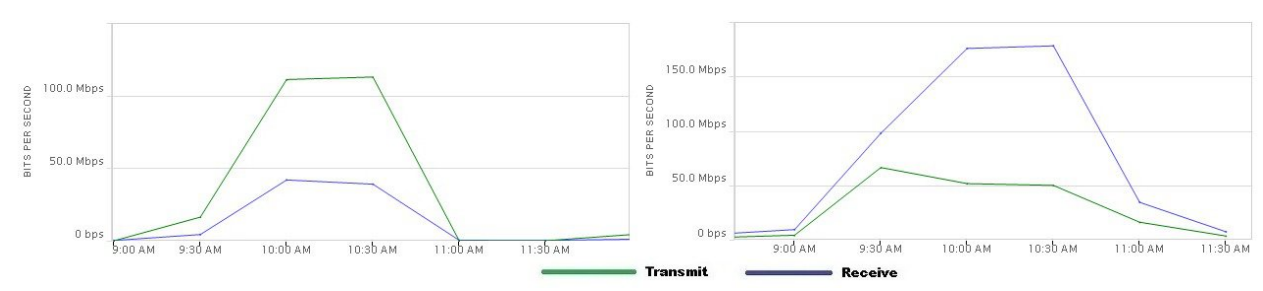

Figure 8 and 9 : Provisioning Services Network and Storage usage throughout the test

#### **Medium Workload Result**

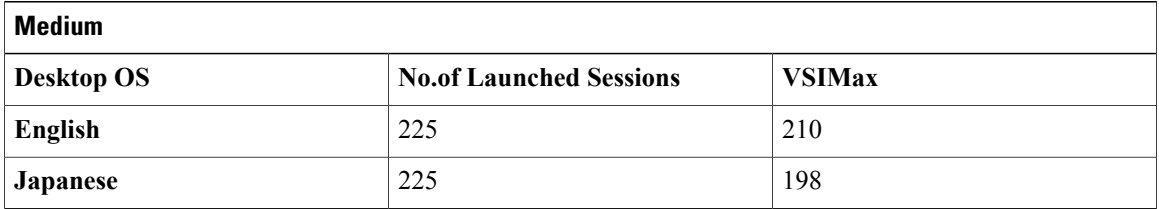

#### **Login VSIMax**

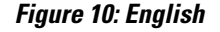

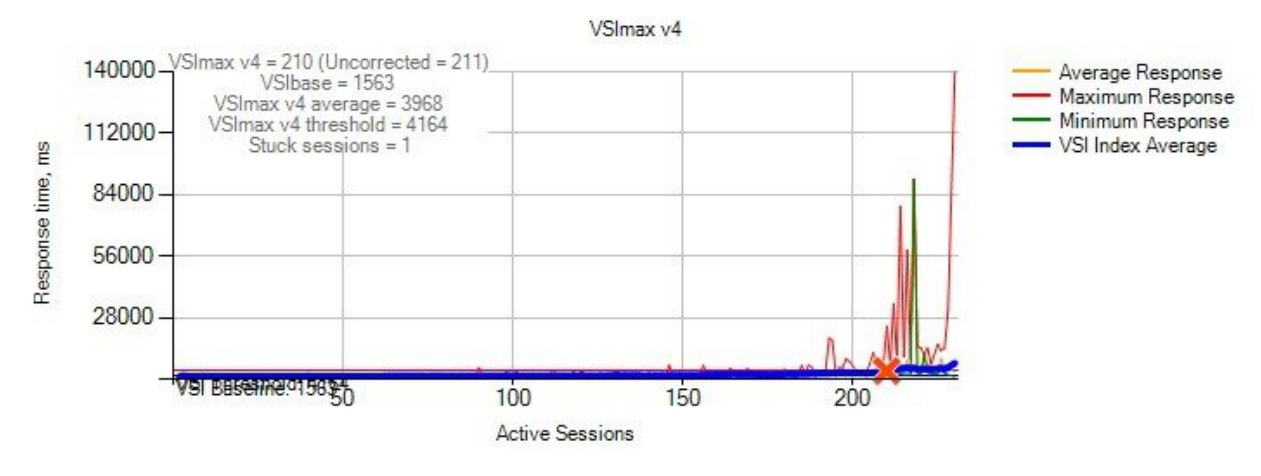

#### **Figure 11: Japanese**

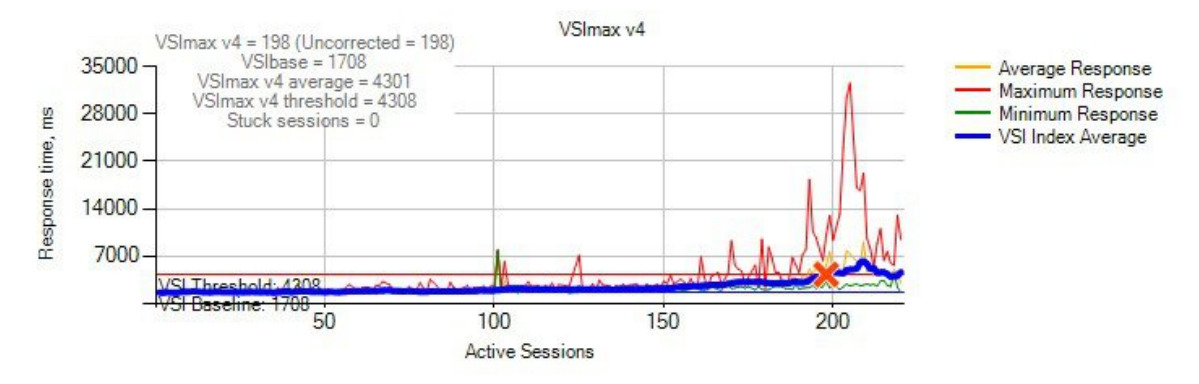

Fig 10 and 11: Average virtual desktop response times at various number of virtual desktops on the Cisco UCS B200 M4 server

#### **Processor And Memory Utilization throughout the test**

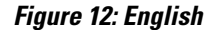

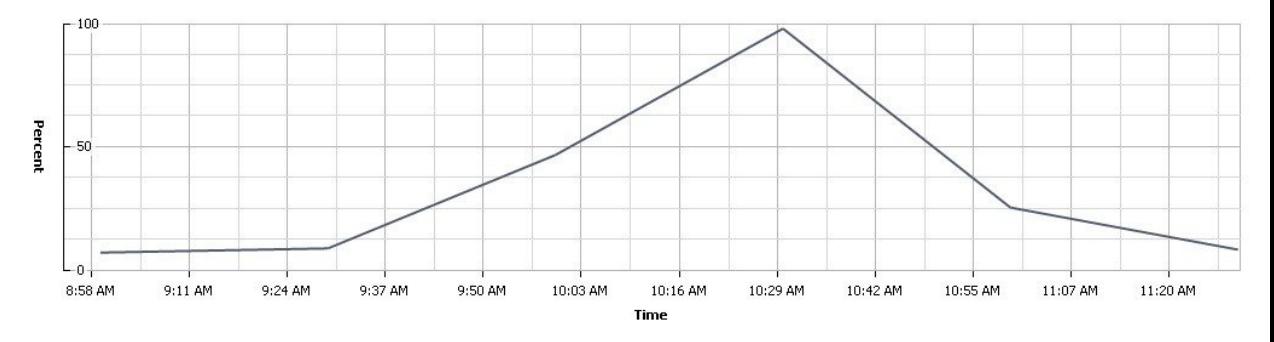

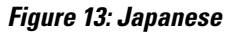

Π

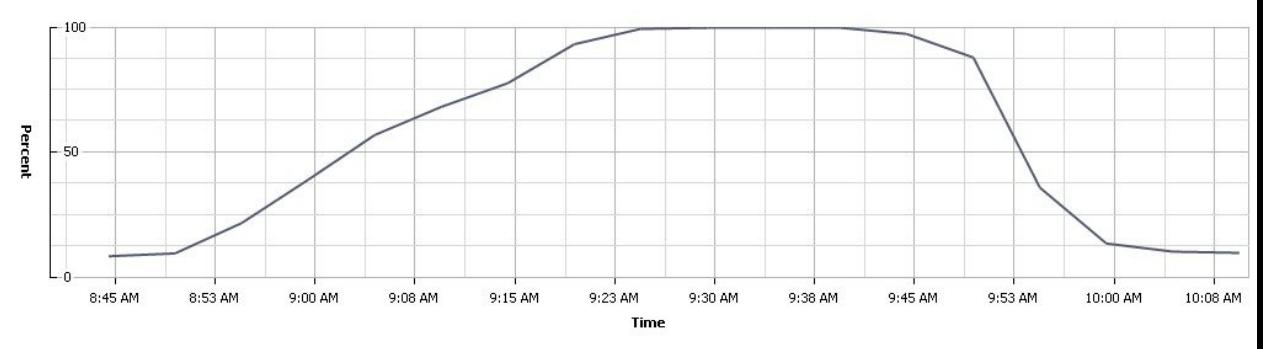

Figure 12 and 13 : CPU utilization throughout the test

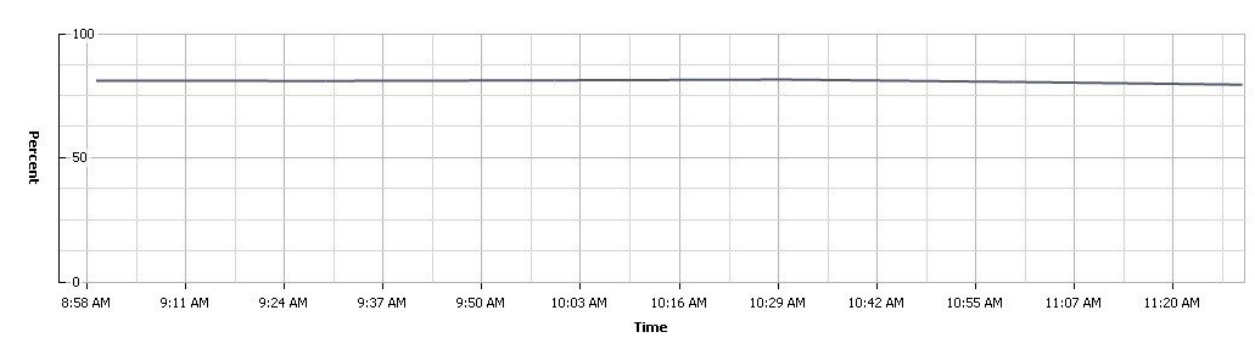

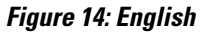

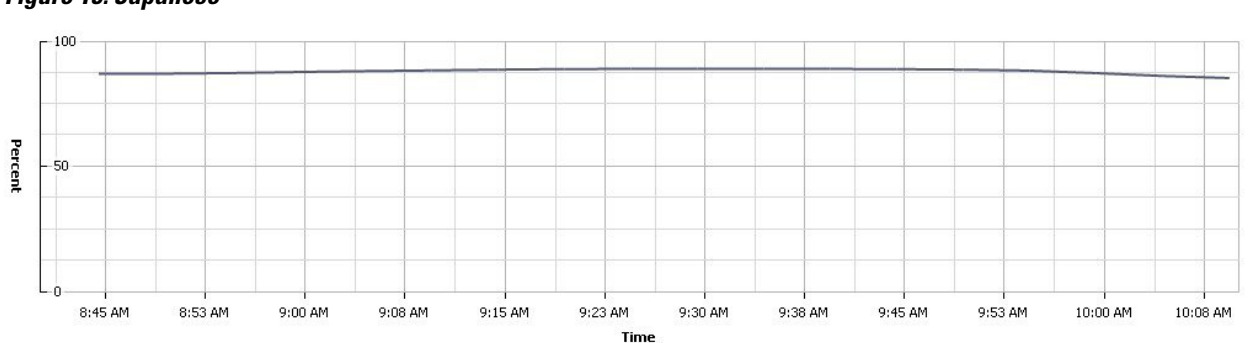

**Figure 15: Japanese**

Figure 14 and 15 : Memory usage throughout the test

**Network and Storage Utilization throughout the Test**

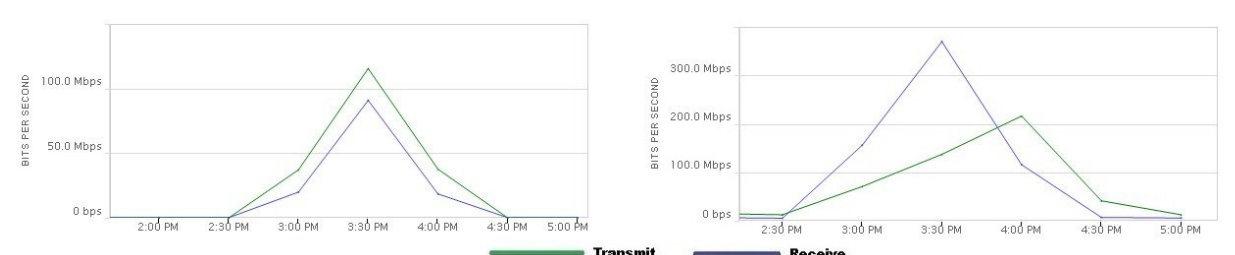

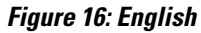

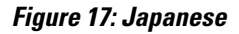

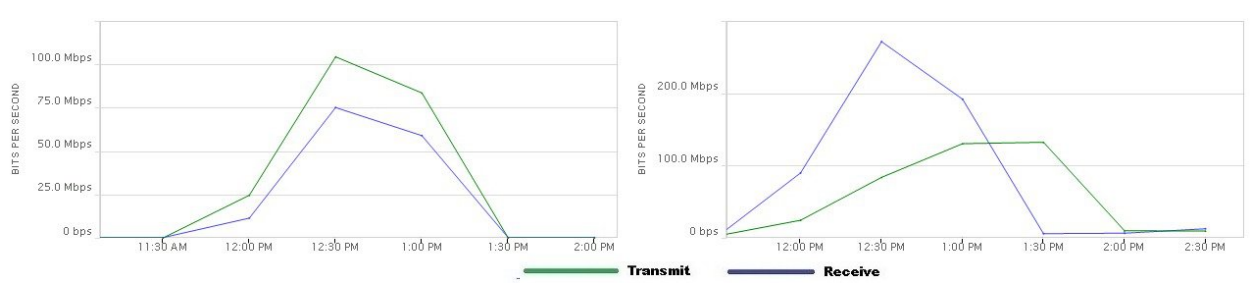

Figure 16 and 17 : Provisioning Services Network and Storage usage throughout the test

#### **Heavy Workload Result**

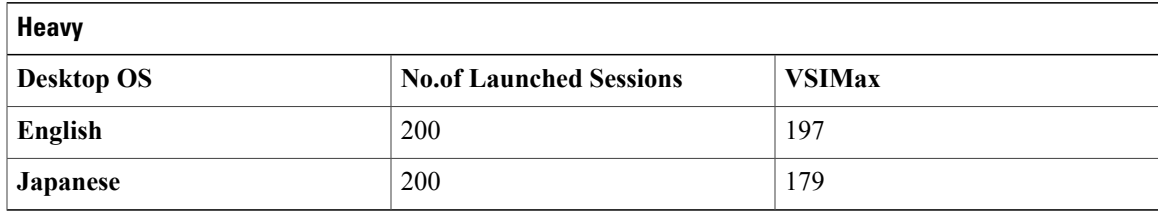

#### **Login VSIMax**

#### **Figure 18: English**

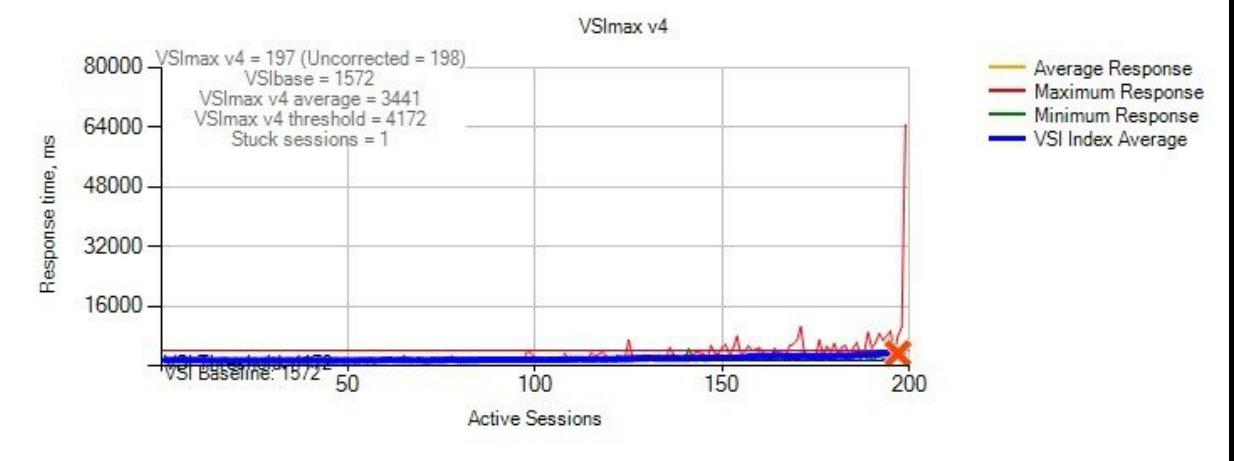

#### **Figure 19: Japanese**

I

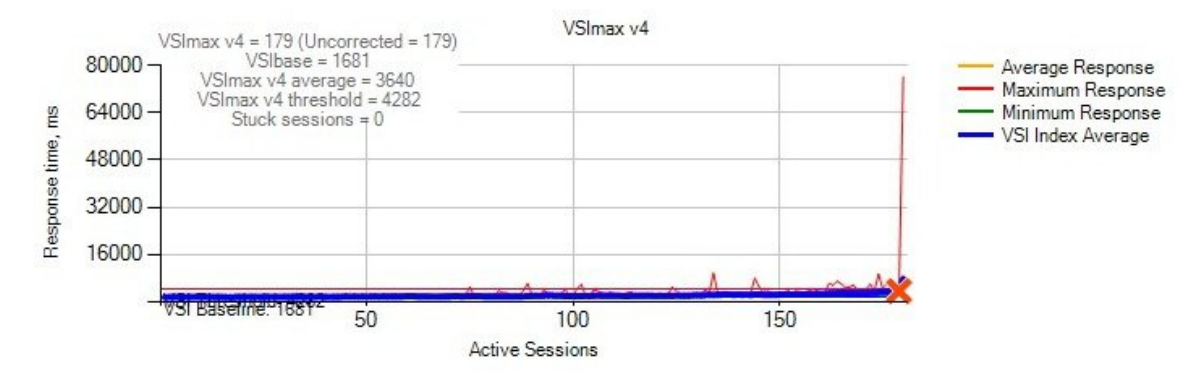

Fig 18 and 19: Average virtual desktop response times at various number of virtual desktops on the Cisco UCS B200 M4 server

#### **Processor And Memory Utilization throughout the test**

H

Ī

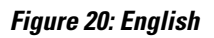

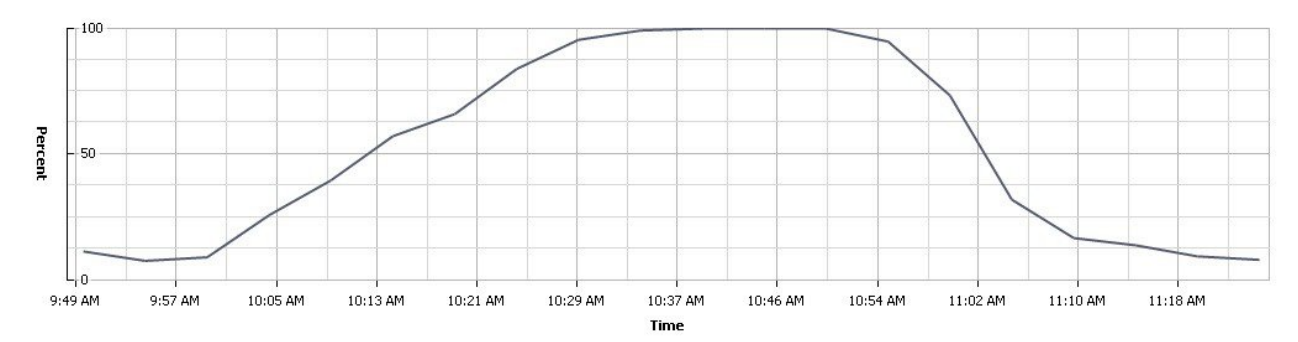

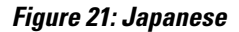

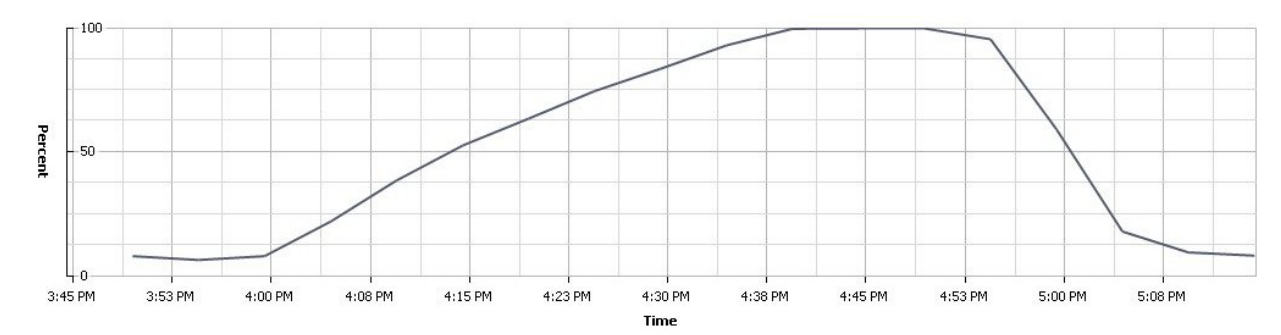

Figure 20 and 21 : CPU utilization throughout the test

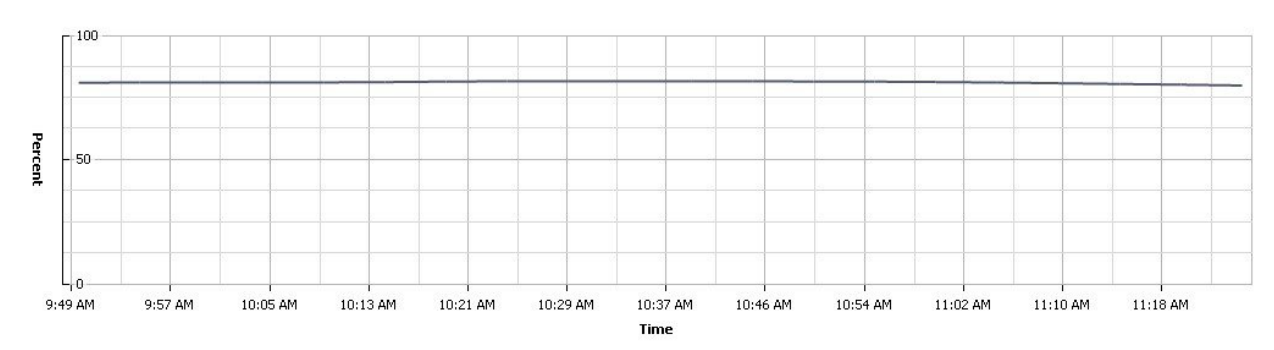

#### **Figure 22: English**

**Figure 23: Japanese**

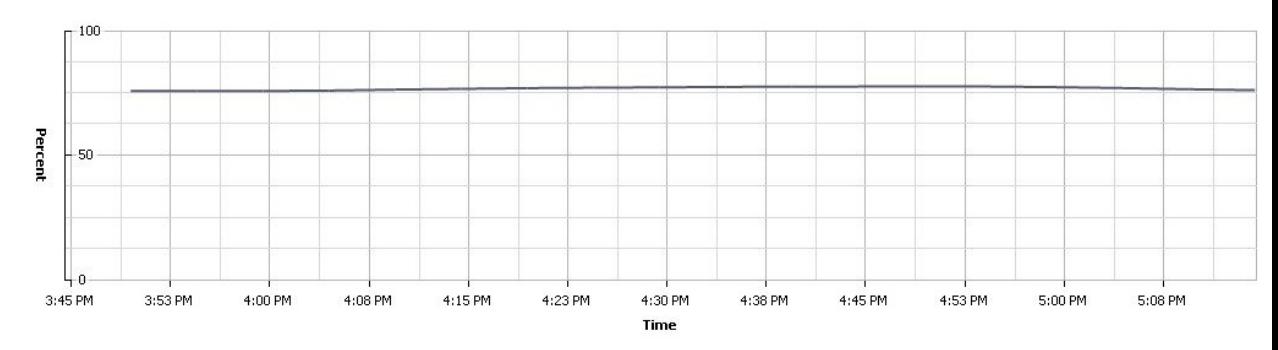

Figure 22 and 23 : Memory usage throughout the test

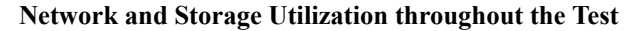

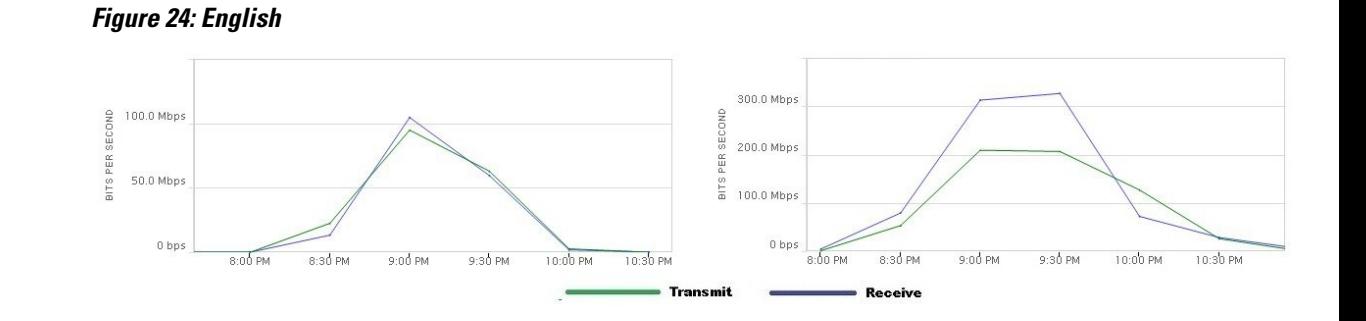

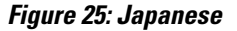

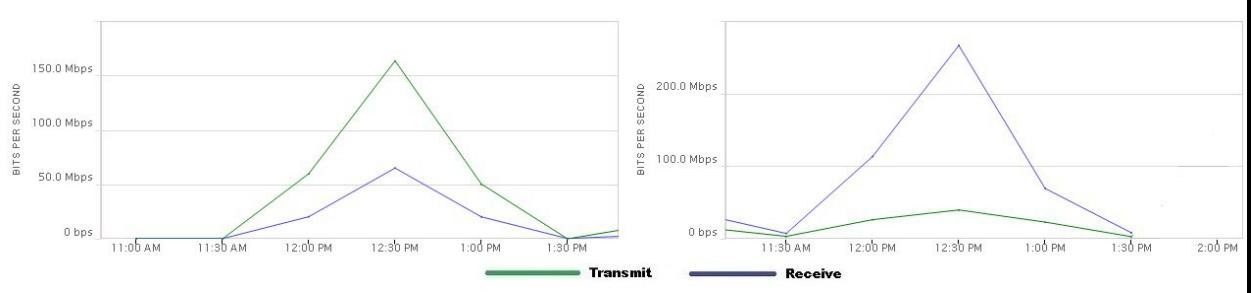

Figure24 and 25 : Provisioning Services Network and Storage usage throughout the test

## <span id="page-20-0"></span>**Comparison of Windows 8 performance in Japanese and English Environment**

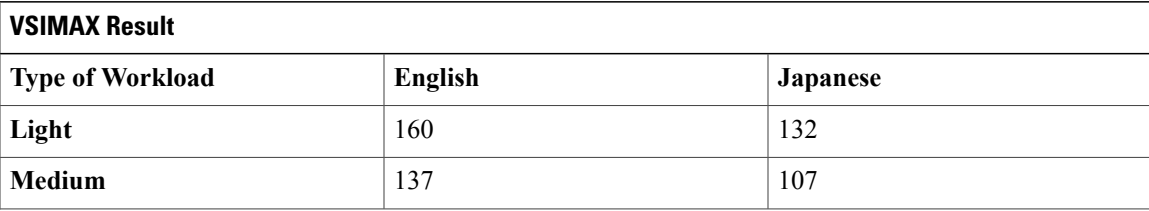

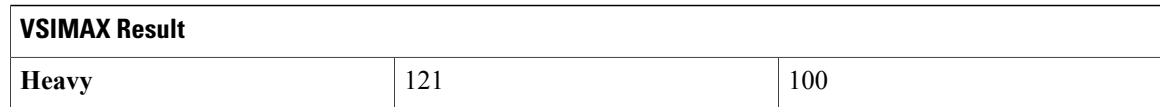

#### **Light Workload Result**

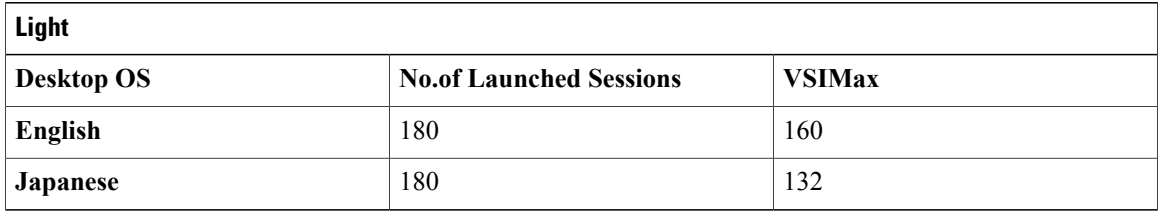

#### **Login VSIMax**

#### **Figure 26: English**

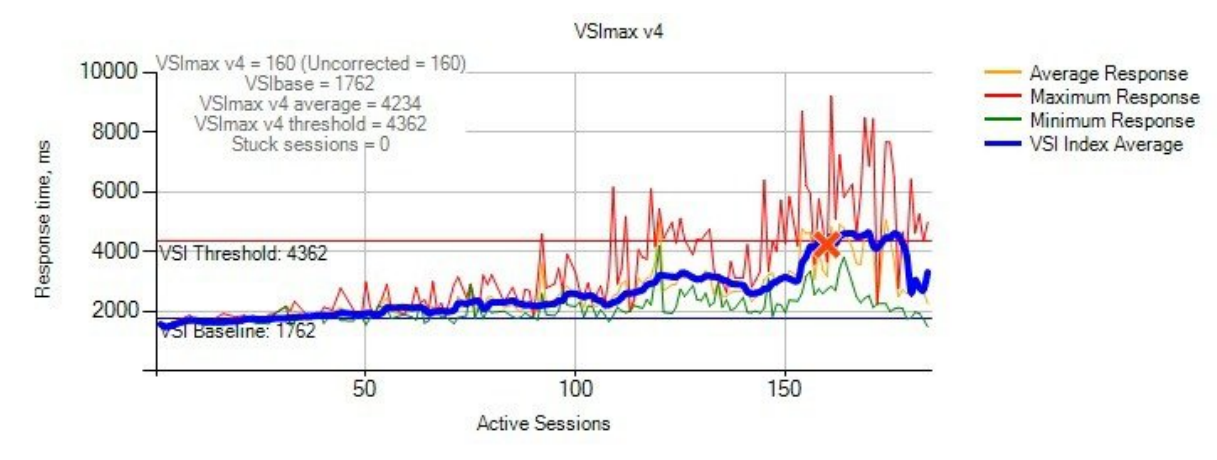

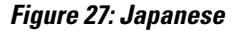

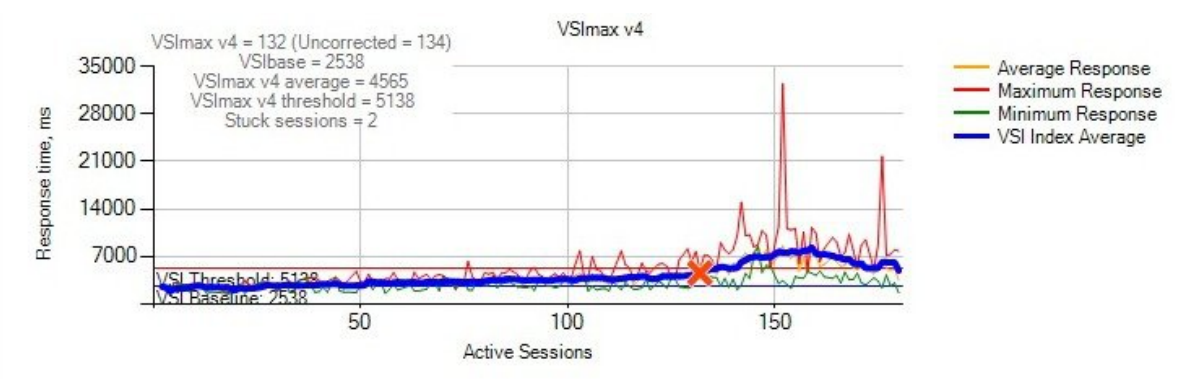

Fig 26and 27: Average virtual desktop response times at various number of virtual desktops on the Cisco UCS B200 M4 server

#### **Processor And Memory Utilization throughout the test**

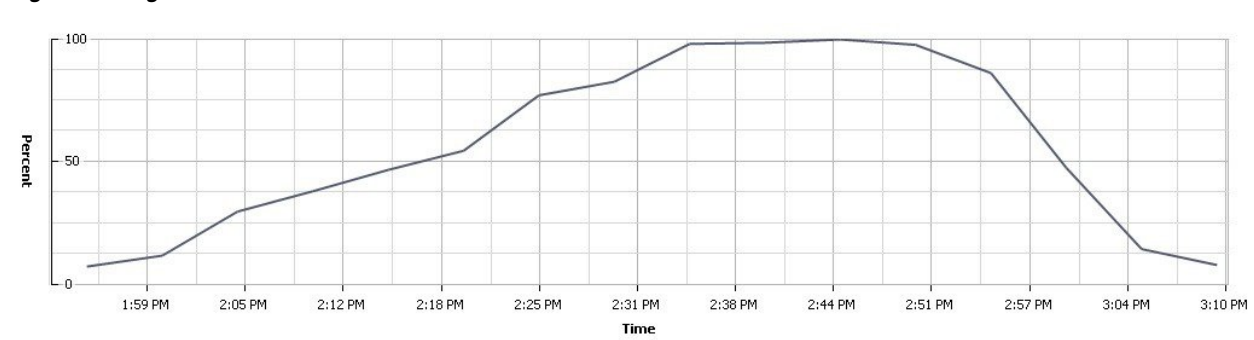

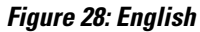

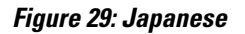

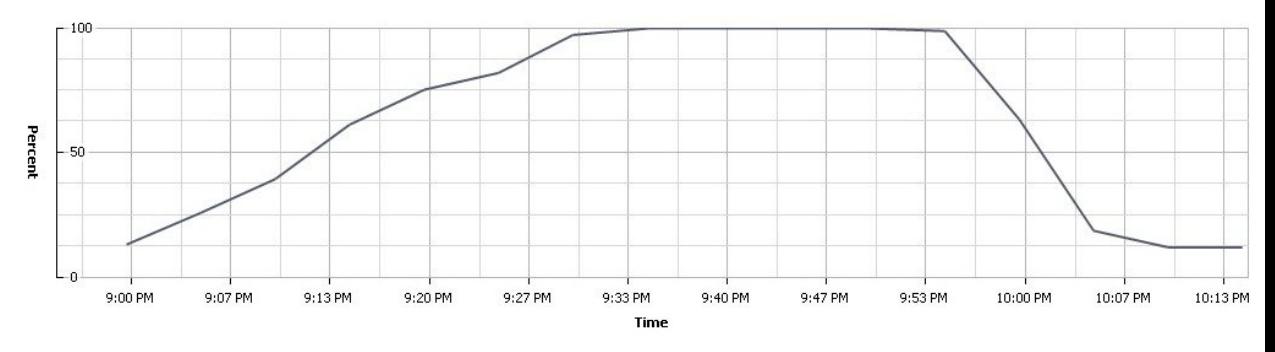

Figure 28 and 29 : CPU utilization throughout the test

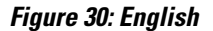

Г

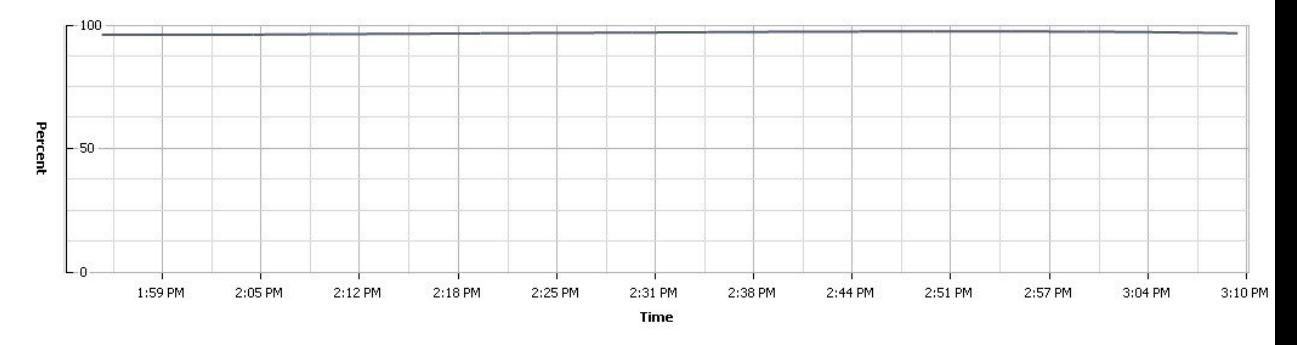

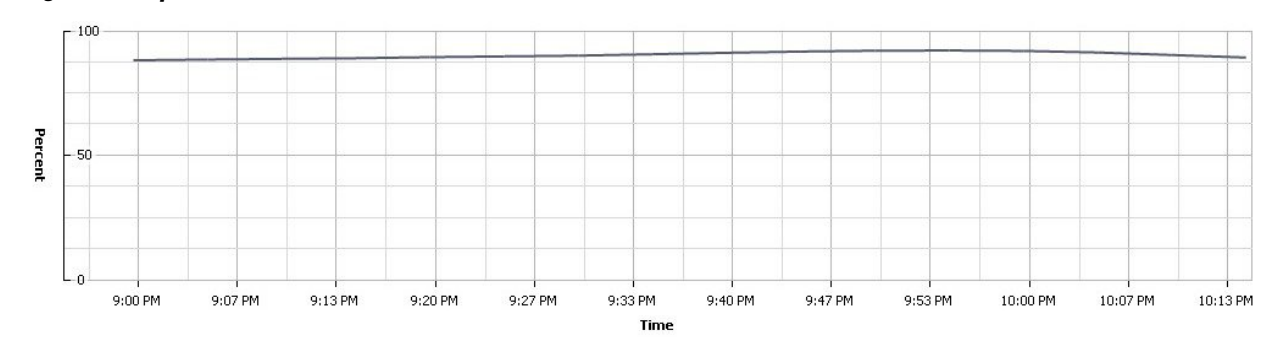

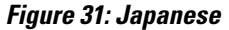

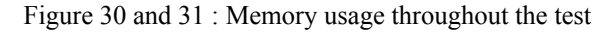

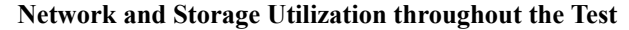

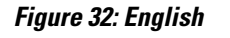

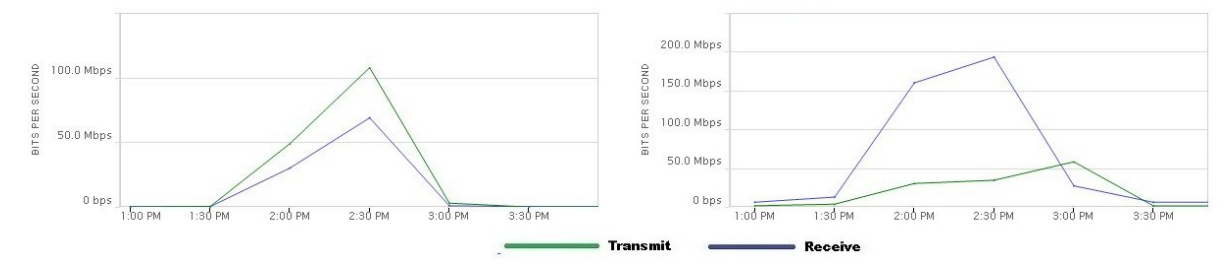

#### **Figure 33: Japanese**

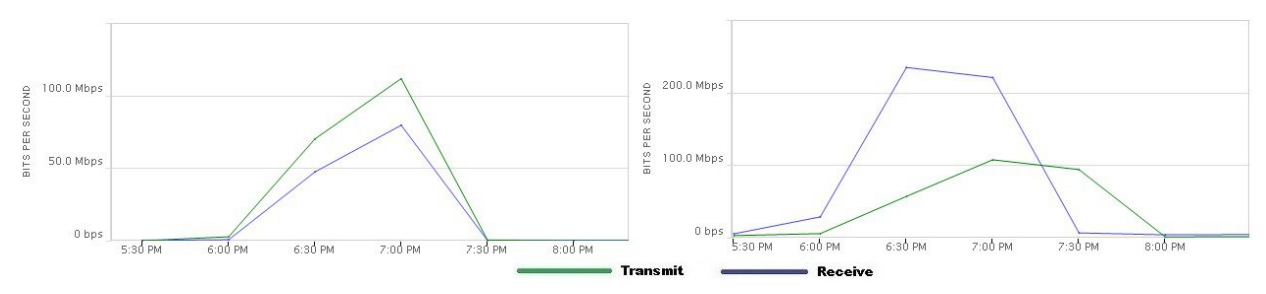

Figure 32 and 33 : Provisioning Services Network and Storage usage throughout the test

#### **Medium Workload Result**

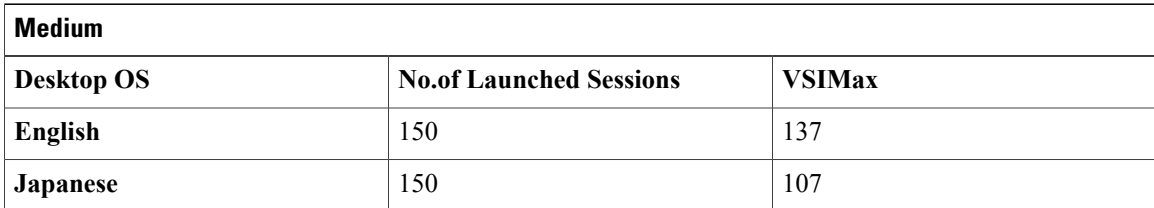

**Login VSIMax**

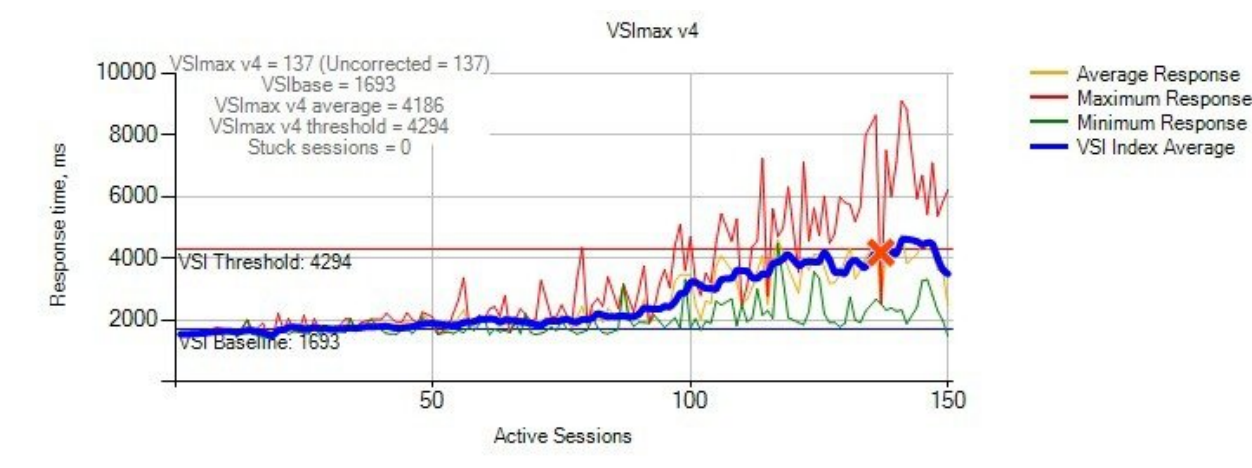

#### **Figure 34: English**

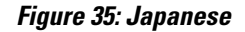

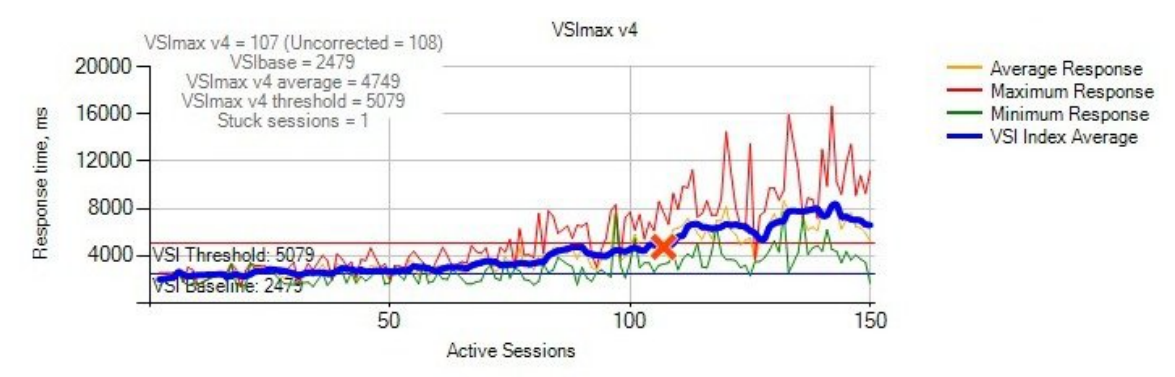

Fig 34 and 35: Average virtual desktop response times at various number of virtual desktops on the Cisco UCS B200 M4 server

#### **Processor And Memory Utilization throughout the test**

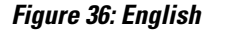

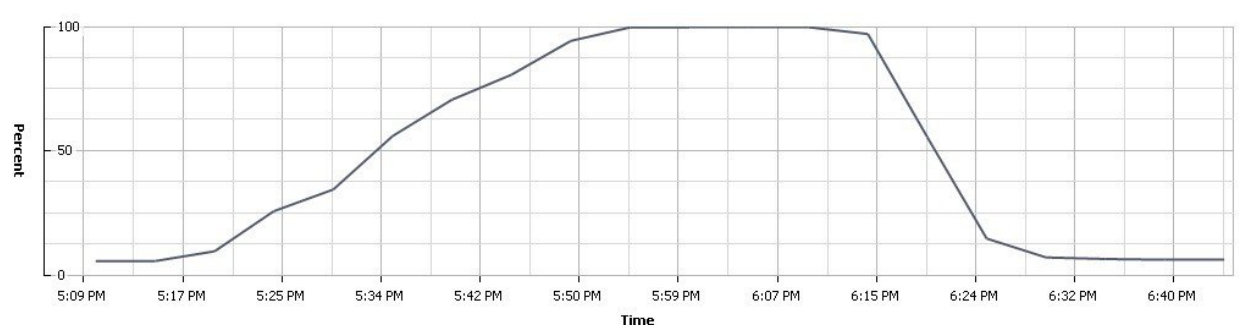

T

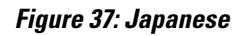

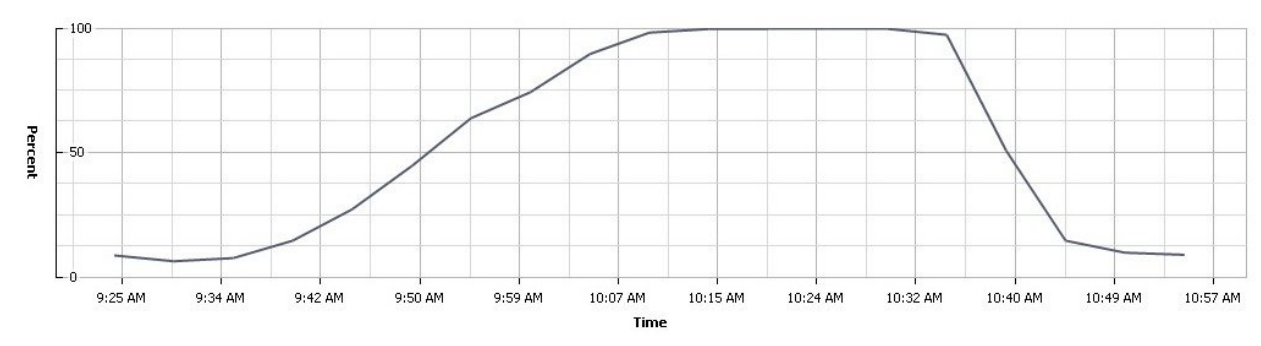

Figure 36 and 37 : CPU utilization throughout the test

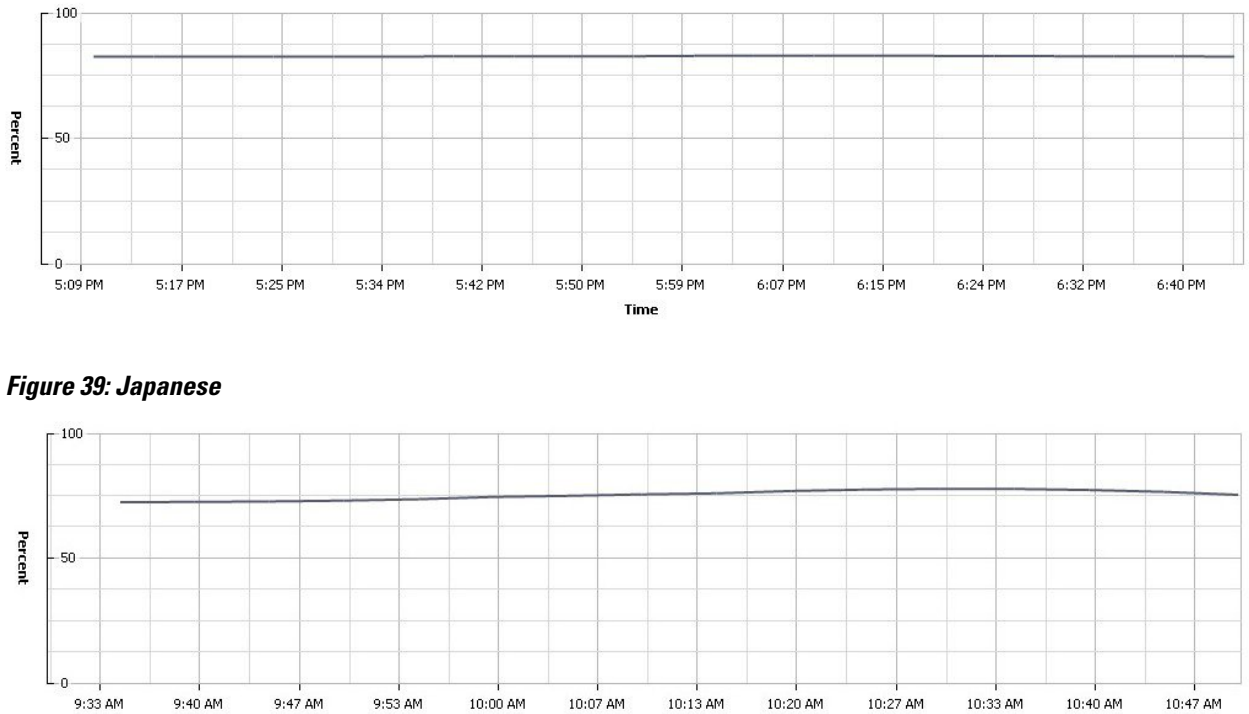

Time

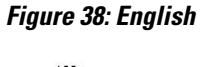

Figure 38 and 39 : Memory usage throughout the test

**Network and Storage Utilization throughout the Test**

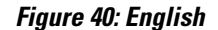

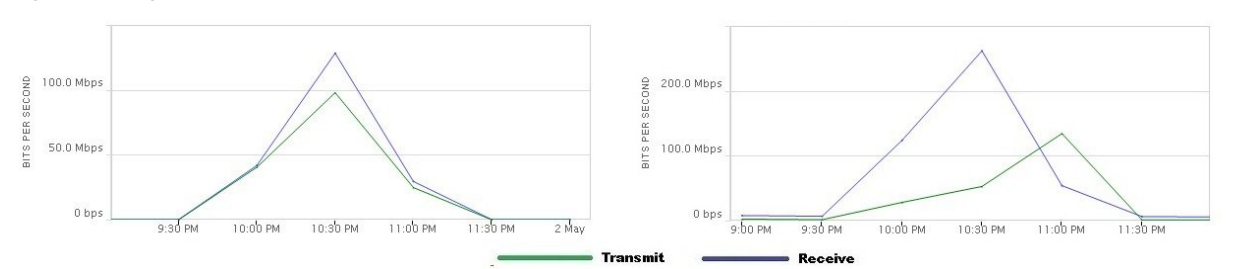

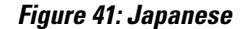

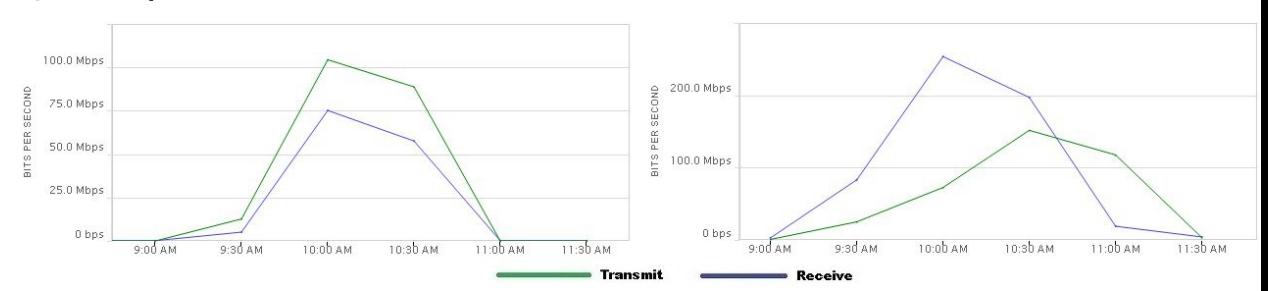

Figure 40 and 41 : Provisioning Services Network and Storage usage throughout the test

**Heavy Workload Result**

| <b>Heavy</b>      |                                |               |
|-------------------|--------------------------------|---------------|
| <b>Desktop OS</b> | <b>No.of Launched Sessions</b> | <b>VSIMax</b> |
| English           | 130                            | 121           |
| <b>Japanese</b>   | 130                            | 100           |

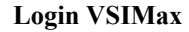

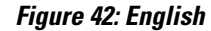

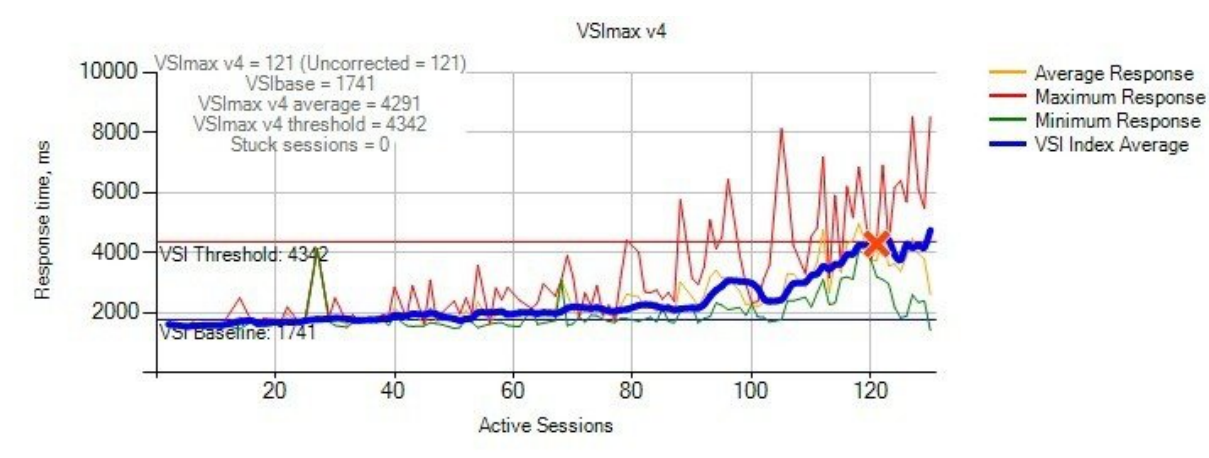

#### **Figure 43: Japanese**

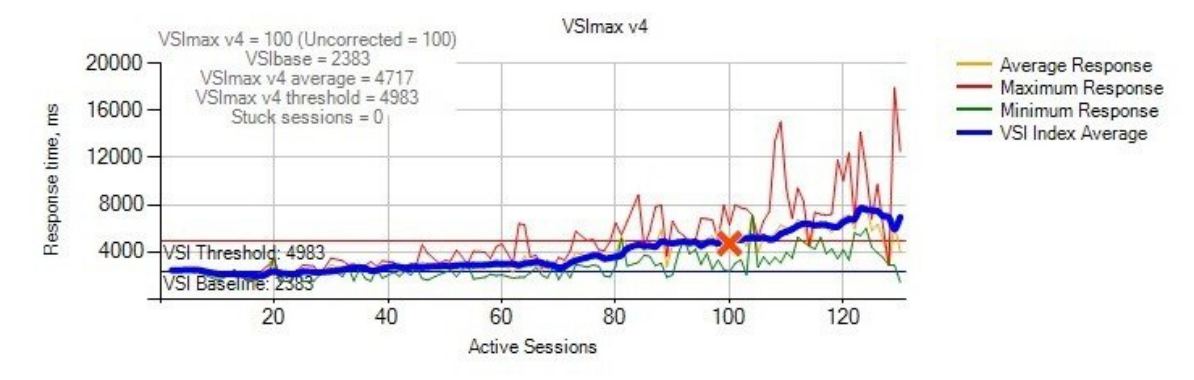

Fig 42 and 43: Average virtual desktop response times at various number of virtual desktops on the Cisco UCS B200 M4 server

#### **Processor And Memory Utilization throughout the test**

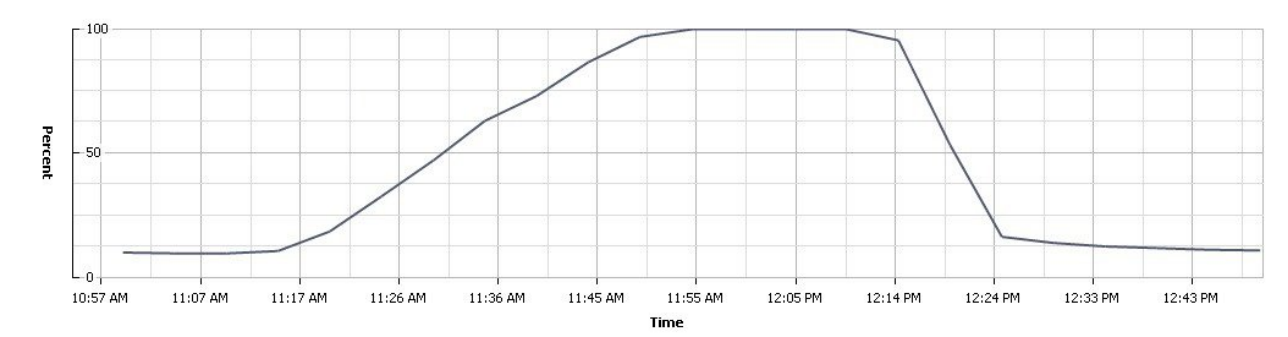

#### **Figure 44: English**

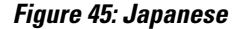

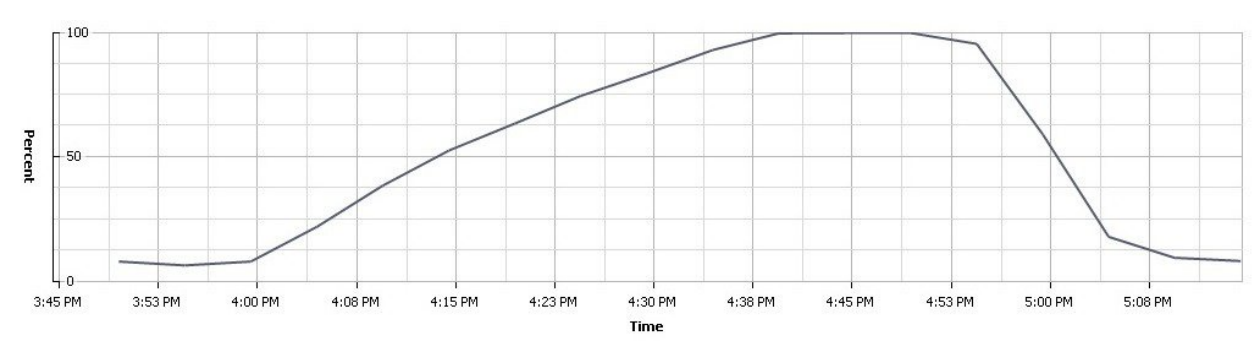

Π

Figure 44 and 45 : CPU utilization throughout the test

#### **Figure 46: English**

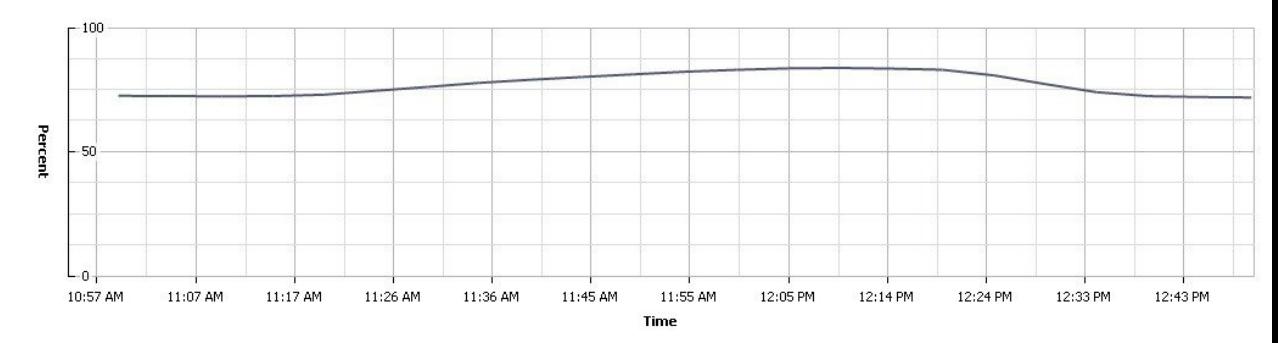

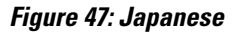

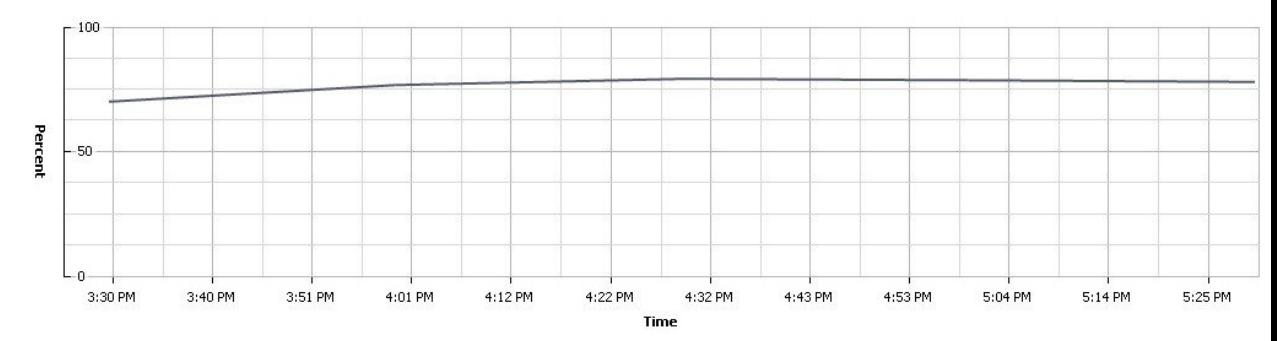

Figure 46 and 47 : Memory usage throughout the test

**Network and Storage Utilization throughout the Test**

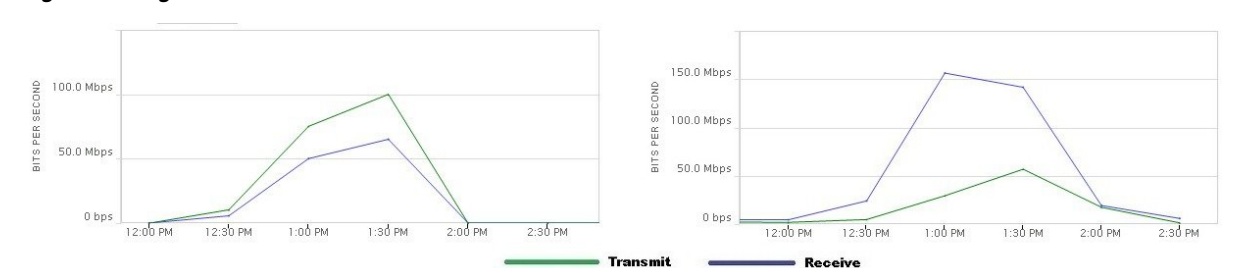

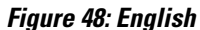

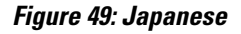

Г

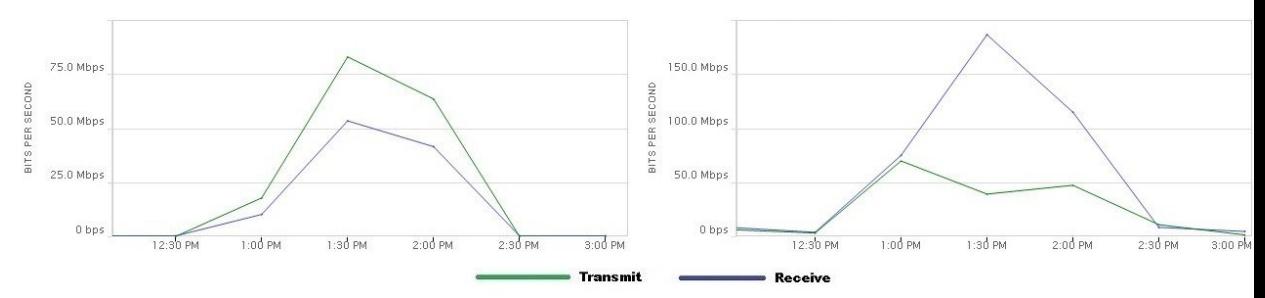

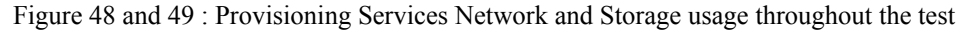

ı

## <span id="page-29-0"></span>**Related Documentation**

#### **Cisco Unified computing**

<http://www.cisco.com/en/US/products/ps10265/index.html>

[http://www.cisco.com/c/en/us/products/collateral/servers-unified-computing/ucs-b200-m4-blade-server/](http://www.cisco.com/c/en/us/products/collateral/servers-unified-computing/ucs-b200-m4-blade-server/datasheet-c78-732434.html) [datasheet-c78-732434.html](http://www.cisco.com/c/en/us/products/collateral/servers-unified-computing/ucs-b200-m4-blade-server/datasheet-c78-732434.html)

#### **Login VSI**

[http://www.loginvsi.com/documentation/index.php?title=Main\\_Page](http://www.loginvsi.com/documentation/index.php?title=Main_Page)

#### **VMware Horizon View**

[https://pubs.vmware.com/horizon-61-view/](https://pubs.vmware.com/horizon-61-view/index.jsp?topic=%2Fcom.vmware.horizon-view.installation.doc%2FGUID-37D39B4F-5870-4188-8B11-B6C41AE9133C.html) [index.jsp?topic=%2Fcom.vmware.horizon-view.installation.doc%2FGUID-37D39B4F-5870-4188-8B11-B6C41AE9133C.html](https://pubs.vmware.com/horizon-61-view/index.jsp?topic=%2Fcom.vmware.horizon-view.installation.doc%2FGUID-37D39B4F-5870-4188-8B11-B6C41AE9133C.html)